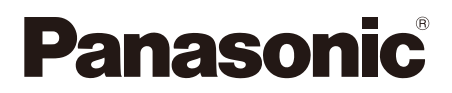

# **Guide d'installation**

**Instructions d'installation comprises**

Caméra en réseau

# No. de modèle WV-SC385, WV-SC384

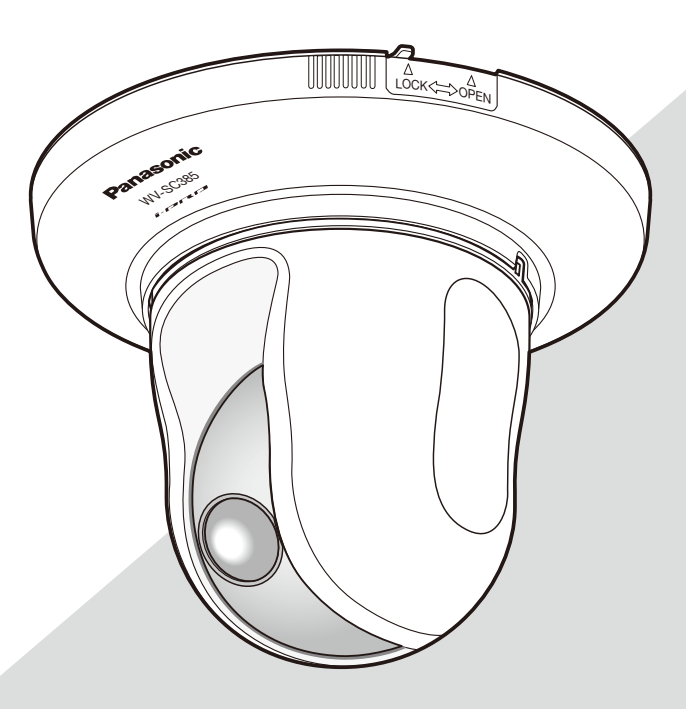

(Cette illustration représente le modèle WV-SC385.)

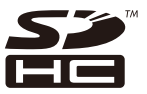

Nous vous recommandons de lire attentivement ces instructions avant de raccorder ou d'utiliser cet appareil et de conserver précieusement ce manuel à des fins de consultation ultérieure.

Le numéro de modèle est abrégé dans certaines descriptions dans le présent manuel. Ce document est le guide d'installation destiné à une utilisation dans d'autres pays excepté le Japon.

### AVERTISSEMENT:

- Le périphérique doit être connecté à une prise de sortie secteur munie d'une connexion de mise à la terre de sécurité.
- La prise de sortie secteur ou l'adaptateur d'alimentation du périphérique doit toujours être prêt à être utiliser.
- Afin d'éviter toute risque de déclaration d'incendie ou d'électrocution, ne pas exposer cet appareil à la pluie ni à l'humidité.
- L'appareil ne devrait pas être exposé à des éclaboussures ou des projections d'eau et aucun récipient rempli de liquide tels que des vases ne devraient être posê sur l'appareil.
- Tous les travaux d'installation de ce produit devraient être confiés à des techniciens et dépanneurs professionnels ou des installateurs de système.
- Pour que l'APPAREIL SOIT CONNECTÉ DE MANIÈRE PERMANENTE à condition que ni le commutateur MAINS SWITCH tous pôles ni un circuit disjoncteur n'existe, l'installation sera effectuée selon toutes les règles applicables d'installation.
- Les connexions doivent être conformes au code électrique local.

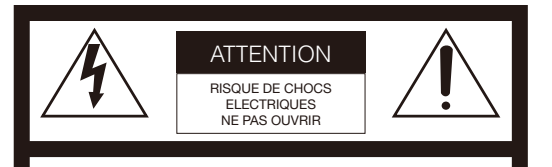

ATTENTION: AFIN DE PRÉVENIR LE RISOLIE DE CHOCS ÉLECTRIQUES, NE PAS RETIRER LES VIS. TOUTE RÉPARATION DEVRAIT ÊTRE CONFIÉE À UN PERSONNEL QUALIFIÉ.

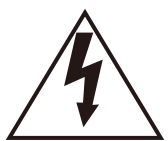

L'éclair à extrémité fléchée placé dans un triangle équilatéral est destiné à attirer l'attention de l'utilisateur sur la présence d'une "tension potentiellement dangereuse" et non isolée se trouvant dans les limites du coffret de l'appareil dont la puissance est suffisante pour constituer un risque important d'électrocution.

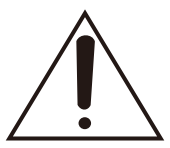

Le point d'exclamation placé dans un triangle équilatéral sert à attirer l'attention de l'utilisateur sur des instructions de fonctionnement et d'entretien (de dépannage) à caractère important dans la brochure qui accompagne l'appareil.

Coupure de l'alimentation. Les appareils équipés ou non équipés d'interrupteurs d'alimentation à positions marchearrêt (ON-OFF) sont alimentés dès que le cordon d'alimentation secteur est raccordé à la source d'alimentation; cependant, il faut savoir que l'appareil n'est alimenté que dans la mesure où l'interrupteur d'alimentation à positions marche-arrêt se trouve en position marche (ON). Débrancher le cordon d'alimentation afin de couper l'alimentation générale de tous les appareils.

#### ATTENTION:

- Les batteries (pack de batterie ou batteries installées) ne doivent pas être exposées à une chaleur excessive telle que la lumière du soleil, celle d'un feu ou du même ordre.
- La caméra vidéo de réseau est seulement prévue pour un raccordement à un réseau Ethernet ou au réseau PoE sans acheminement à l'installation extérieure.

Nous déclarons sous notre propre responsabilité que le produit auquel se réfère la présente déclaration est conforme á la norme spécifiée ou à tout autre document normatif conformément aux dispositions de la directive 2004/108/CE. Pour l'Europe

CAN ICES-3(A)/NMB-3(A)

Pour Canada

 $-$  Pour U.S.A  $-$ 

Le numéro de modèle et numéro de série de ce produit se trouve sur l'appareil.

Nous vous conseillons de relever le numéro de modèle et le numéro de série de votre appareil dans l'espace réservé ci-dessous et de conserver précieusement votre notice d'instructions en tant que justificatif d'achat aux fins d'identification en cas de vol.

No. de modèle

No. de série

# Table des matières

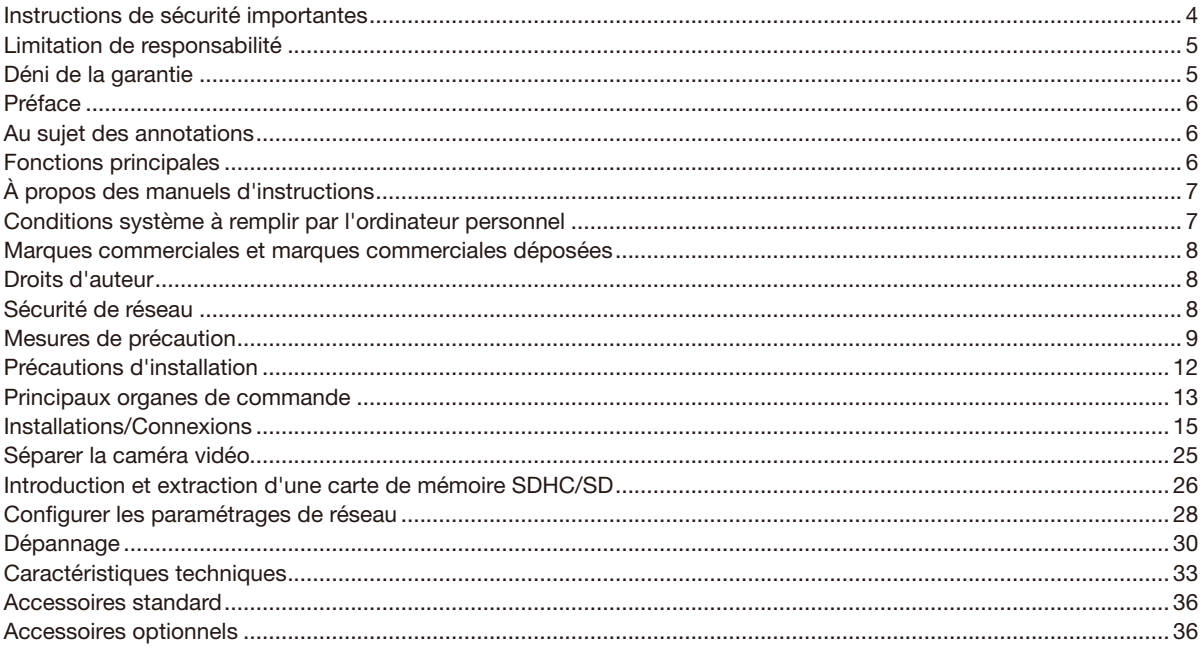

# Instructions de sécurité importantes

- 1) Veiller à lire ces instructions.
- 2) Conserver ces instructions.
- 3) Tenir compte de tous les avertissements.
- 4) Se conformer à toutes les instructions.
- 5) Ne pas utiliser cet appareil près de lieux en présence d'eau.
- 6) Nettoyer uniquement avec un chiffon sec.
- 7) N'obturer aucune des ouvertures d'aération. Installer conformément aux instructions du fabricant.
- 8) Ne pas utiliser à proximité de sources de chaleur telles que des radiateurs, des bouches de chauffage, des appareils de chauffage ou tout autre appareil (y compris les amplificateurs) produisant de la chaleur.
- 9) Ne pas asservir l'objectif de sécurité de la prise polarisée ou de la prise de mise à la terre. Une prise polarisée possède deux lames dont l'une est plus large que l'autre. Une prise de mise à la terre possède deux lames ainsi qu'un troisième élément, un ergot de mise à la terre. La lame qui est large ou le troisième élément, l'ergot, sont installés pour assurer votre sécurité. Si la prise fournie ne s'engage pas correctement dans votre prise, consulter un électricien pour qu'il effectue le remplacement de l'ancienne prise de sortie secteur.
- 10) Protéger le cordon d'alimentation afin que personne ne puisse marcher dessus ni ne soit pincé, notamment près des prises, les prises pratiques et les points de sortie de l'appareil.
- 11) Utiliser uniquement les fixations ou les accessoires spécifiés par le fabricant.
- 12) Utiliser uniquement le chariot, le support, le trépied, la platine de fixation ou la tablette spécifiée par le fabricant ou vendu avec l'appareil. Quand un chariot est utilisé, prendre toutes les précautions nécessaires lors du déplacement de la combinaison chariot-appareil afin que le tout ne se renverse pas.

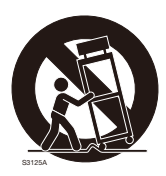

- 13) Débrancher cet appareil pendant les orages électriques ou s'il n'est pas utilisé sur de longues périodes de temps.
- 14) Toute réparation ou dépannage doit être confié à un personnel qualifié. Un dépannage est nécessaire lorsque l'appareil a été endommagé d'une manière quelconque, par exemple, lorsque le cordon d'alimentation électrique ou la prise ont été endommagés, quand du liquide s'est répandu dessus ou si des objets sont tombés dans l'appareil, lorsque l'appareil a été exposé à la pluie ou à l'humidité, ne fonctionne pas normalement ou s'il a fait une chute.

# Limitation de responsabilité

CETTE PUBLICATION EST FOURNIE "COMME TEL" SANS GARANTIE DE TOUTE SORTE, EXPRÈS OU IMPLICITE, ÉTANT INCLUSE MAIS NON LIMITÉE AUX GARANTIES IMPLICITES DE LA VALEUR MARCHANDE, ADAPTATION POUR TOUT BUT PARTICULIER OU NON-INFRACTION DES DROITS D'UN TIERS.

CETTE PUBLICATION A PU INCLURE DES INEXACTITUDES TECHNIQUES OU DES ERREURS TYPOGRAPHIQUES. DES CHANGEMENTS SONT AJOUTÉS AUX INFORMATION CI-DESSUS, À TOUT MOMENT, AUX FINS D'AMÉLIORATION DE CETTE PUBLICATION ET/OU DU PRODUIT CORRESPONDANT(S).

# Déni de la garantie

EN AUCUN CAS Panasonic Corporation NE SERA TENU POUR RESPONSABLE POUR TOUTE PARTIE OU TOUTE PERSONNE, À L'EXCEPTION DU REMPLACEMENT OU D'UNE MAINTENANCE RAISONNABLE DE CE PRODUIT POUR LES CAS CITÉS, INCLUS MAIS NON LIMITÉS À CE QUI SUIT:

- (1) TOUTE PERTE OU ENDOMMAGEMENT, Y COMPRIS SANS LIMITATION, DIRECT OU INDIRECT, SPÉCIAL, IMPORTANT OU EXEMPLAIRE, SURVENANT OU CONCERNANT LE PRODUIT;
- (2) TOUTE INCOMMODITÉ, PERTE OU ENDOMMAGEMENT CAUSÉ PAR UN USAGE NON APPROPRIÉ OU UNE UTILISATION NÉGLIGENTE DE L'UTILISATEUR;
- (3) TOUS LES DÉFAUTS DE FONCTIONNEMENT OU PANNES ISSUS D'UN DÉMONTAGE, D'UNE RÉPARATION OU D'UNE MODIFICATION NON AUTORISÉE DU PRODUIT ET EFFECTUÉS PAR L'UTILISATEUR, INDÉPENDAMMENT DE LA CAUSE DU DÉFAUT DE FONCTIONNEMENT OU DE LA PANNE;
- (4) INCOMMODITÉ OU TOUTE PERTE SURVENANT LORSQUE LES IMAGES NE SONT PAS AFFICHÉES DÛ À TOUTE RAISON OU CAUSE Y COMPRIS TOUTE PANNE OU PROBLÈME DU PRODUIT;
- (5) TOUT PROBLÈME, INCOMMODITÉ IMPORTANTE OU PERTE OU ENDOMMAGEMENT, SURVENANT DU SYSTÈME COMBINÉ PAR LES APPAREILS DE TIERS;
- (6) TOUTE RÉCLAMATION OU ACTION ENTREPRISE POUR DES DOMMAGES, APPORTÉE PAR TOUTE PERSONNE OU ORGANISATION ÉTANT UN SUJET PHOTOGÈNE, DÛ A LA VIOLATION DE L'INTIMITÉ AVEC POUR RÉSULTAT DES IMAGES DE SURVEILLANCE DE CAMERA VIDÉO, Y COMPRIS DES DONNÉES SAUVEGARDÉES, POUR UNE RAISON QUELCONQUE, EST DIFFUSÉE PUBLIQUEMENT OU EST EMPLOYÉE DANS N'IMPORTE QUEL BUT;
- (7) PERTES DE DONNÉES ENREGISTRÉES PROVOQUÉES PAR UNE PANNE.

# Préface

Les caméras en réseau WV-SC385/WV-SC384 ont été conçues pour fonctionner en utilisant un ordinateur personnel sur un réseau (10BASE-T/100BASE-TX).

Il est possible d'observer et de contrôler le son et les images de la caméra vidéo sur un ordinateur personnel par l'intermédiaire d'un réseau en se raccordant à un réseau local (LAN) ou l'Internet.

#### Remarque:

 • Il est nécessaire de configurer les paramétrages de réseau de l'ordinateur personnel et de l'environnement réseau pour contrôler les images et le son provenant de la caméra vidéo sur l'ordinateur personnel. Il est également indispensable qu'un navigateur Internet soit installé sur l'ordinateur personnel.

# Au sujet des annotations

Les annotations suivantes sont employées lors de la description des fonctions limitées pour les modèles spécifiés. Les fonctions sans annotations sont prises en charge par tous les modèles.

SC385 : Les fonctions avec cette annotation sont disponibles pendant l'utilisation du modèle WV-SC385.

SC384 : Les fonctions avec cette annotation sont disponibles pendant l'utilisation du modèle WV-SC384.

# Fonctions principales

### Codage triple H.264/MPEG-4 et JPEG

La sortie H.264/MPEG-4 double flux et la sortie de JPEG (MJPEG) peuvent être simultanément assurées. \* H.264 ou MPEG-4 peut être sélectionné.

### MEGA Super Dynamic SC385

(☞ Manuel d'utilisation (PDF))

MEGA Super Dynamique compense la luminosité sur une base de pixel-à-pixel, ceci ayant pour résultat la production d'images plus nettes même si les sujets possèdent diverses intensités d'éclairement.

#### Équipé de la fonction de vaste gamme dynamique SC384

Cette fonction compense la luminosité de telle sorte qu'elle produise des images plus claires même si les sujets ont de diverses intensités d'éclairage.

#### Important:

 • Quand la fonction vaste gamme dynamique est activée, le bruit risque d'augmenter dans le secteur sombre du sujet.

### Fonction noir et blanc SC385

Les images seront affichées nettement même pour une scène de nuit étant donné que la caméra vidéo se commutera automatiquement du mode couleur au mode noir et blanc sous des conditions d'éclairage à faible luminosité.

#### Objectif Mégapixel-compatible et fonction de position préréglée de grande précision

Une seule caméra vidéo assure le contrôle d'un vaste secteur.

# Non seulement la caméra vidéo peut être installée au plafond mais aussi sur un bureau. SC385

Avec l'utilisation de la platine de fixation d'installation de caméra vidéo optionnelle, une installation encastrée au plafond ou sur un mur est possible.

### Fonction d'alimentation électrique par câble Ethernet

Lors d'une connexion à un dispositif PoE (Power over Ethernet), l'alimentation est assurée en raccordant simplement un câble LAN. (IEEE802.3af compatible)

#### Communication interactive avec le son

En utilisant le connecteur de sortie son et le connecteur en microphone, la réception du son provenant des caméras vidéo sur un ordinateur personnel et la transmission du son de l'ordinateur personnel aux caméras vidéo sont disponibles.

### Équipé d'une fente de chargement de carte de mémoire SDHC/SD

Il est possible de sauvegarder les vidéos H.264 et les images JPEG sur la carte de mémoire SDHC/SD manuellement lors d'une occurrence d'alarme, pendant une période de planification ou sur un navigateur Internet. Il est également possible de sauvegarder des images JPEG lors d'une occurrence d'échec de réseau. (Le téléchargement est possible.)

\* Carte de mémoire SDHC/SD recommandée (☞ page 35)

# propos des manuels d'instructions

Il existe 2 ensembles de manuels d'instructions pour le modèle WV-SC385, WV-SC384 qui sont comme suit.

- Guide d'installation\*: Explique comment installer et connecter des périphériques.
- • Manuel d'utilisation (compris sur le disque CD-ROM): Explique comment exécuter les paramétrages et comment utiliser cette caméra vidéo.

Le programme Adobe® Reader® est nécessaire pour lire le contenu de ces manuels d'utilisation qui se trouvent sur le CD-ROM fourni.

Lorsque Adobe® Reader® n'est pas installé sur l'ordinateur personnel, télécharger la plus récente version de Adobe Reader à partir du site Internet Adobe et l'installer.

"SC385" ou "SC384" indiqué dans les instructions et les illustrations qui sont utilisées dans ces manuels d'utilisation se rapportent aux modèles WV-SC385, WV-SC384.

\* Des écrans en anglais sont utilisés dans le présent manuel d'utilisation.

# Conditions système à remplir par l'ordinateur personnel

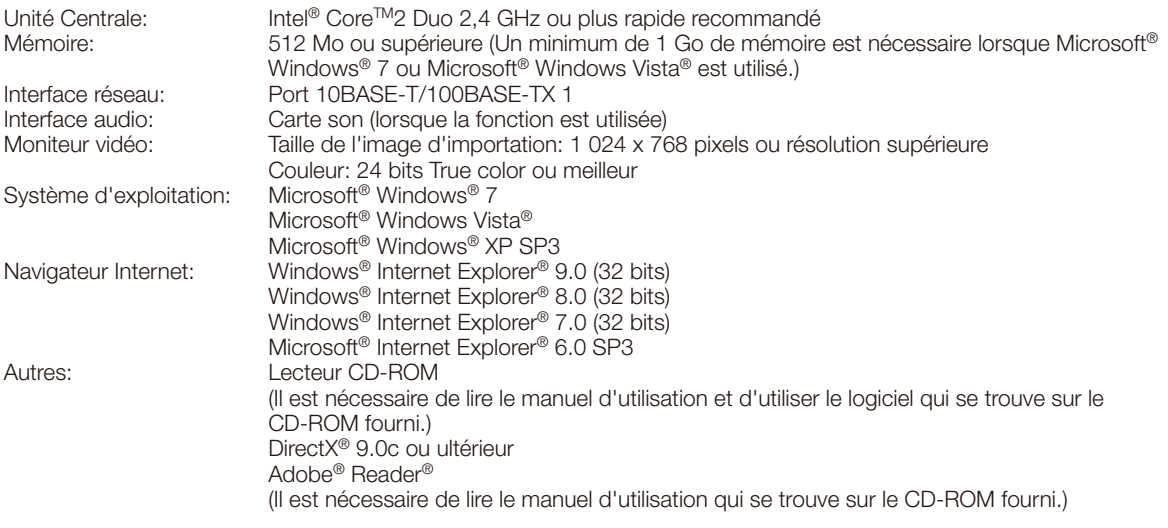

#### Important:

- • Quand un ordinateur personnel non conforme aux conditions susmentionnées est utilisé, l'affichage des images risque d'être plus lent ou le navigateur Internet risque aussi de ne pas pouvoir être utilisé.
- Si aucune carte son n'est installée sur l'ordinateur personnel, le son est inaudible. Une coupure du son risque de se produire en fonction de l'environnement réseau.
- Microsoft Windows 7 Starter, Microsoft Windows Vista Starter et Microsoft Windows XP Édition x64 professionnelle ne sont pas prises en charge.
- En utilisant IPv6 pour la communication, utiliser Microsoft® Windows® 7 ou Microsoft® Windows Vista®.

# Remarque:

- • Pour de plus amples informations au sujet des conditions et des précautions de système d'ordinateur personnel lors de l'utilisation de Microsoft Windows 7, Microsoft Windows Vista ou Internet Explorer de Windows, cliquer sur "Manual" – "Open" à partir du disque CD-ROM fourni et se référer aux "Notes on Windows® / Internet Explorer® versions".
- • Si l'on utilise Microsoft Windows XP, une distorsion en drapeau de l'image sur l'écran\* peut se produire lorsque la scène observée change radicalement (par exemple, pendant l'observation de sujets se déplaçant rapidement ou en contrôlant les fonctions de balayage panoramique ou d'inclinaison) en raison des restrictions GDI (architecture gouvernementale de la sécurité de l'information numérique) du système d'exploitation.
- \* Un phénomène au cours duquel les parties de l'écran sont affichés hors de l'alignement
- Pour toute information sur la vérification de fonctionnement des logiciels d'exploitation et des programmes de navigateur Internet pris en charge, se référer à notre site (http://security.panasonic.com/pss/security/support/index.html).

# Marques commerciales et marques commerciales déposées

- • Microsoft, Windows, Windows Vista, Internet Explorer, ActiveX et DirectX sont ou des marques commerciales déposées ou des marques commerciales de la firme Microsoft Corporation aux États-Unis d'Amérique et/ou dans d'autres pays.
- Copie(s) d'écran de produit de Microsoft réimprimée(s) avec la permission de Microsoft Corporation.
- • Intel et Intel Core sont des marques commerciales ou des marques commerciales déposées de la firme Intel Corporation ou de ses filiales aux États-Unis et dans d'autres pays.
- • Adobe, Acrobat Reader et Reader sont soit des marques commerciales déposées soit des marques commerciales de la firme Adobe Systems Incorporated aux États-Unis d'Amérique et/ou dans d'autres pays.
- Le logo SDHC est une marque commerciale de la firme SD Card Association.
- • iPad, iPhone et iPod touch sont des marques commerciales de la firme Apple Inc., déposées aux États-Unis d'Amérique et dans d'autres pays.
- • Android est une marque déposée de la firme Google Inc. L'utilisation de cette marque déposée est soumise à des autorisations de Google.
- • Toutes autres marques déposées identifiées ci-dessus sont la propriété de leurs propriétaires respectifs.

# Droits d'auteur

La distribution, la copie, le démontage, l'inversion en conformité et l'inversion d'ingénierie du logiciel fourni avec ce produit sont formellement interdits. En outre, l'exportation de n'importe quel logiciel fourni avec ce produit violant les lois d'exportation est interdite.

# Sécurité de réseau

Avec l'utilisation de cet appareil raccordé à un réseau, votre attention est attirée sur les risques de sécurité suivants que cela représente.

- q Fuites ou vol des informations par l'intermédiaire de cet appareil
- w L'utilisation de cet appareil pour exécuter des opérations illégales par des personnes aux intentions malveillantes
- e Interférence ou interruption de cet appareil par des personnes aux intentions malveillantes

Il est de votre responsabilité de prendre toutes les précautions nécessaires qui sont décrites ci-dessous afin de vous mettre l'abri contre tous les risques de sécurité indiqués ci-dessus.

- Se servir de cet appareil dans un réseau sécurisé par un pare-feu, etc.
- • Si cet appareil est connecté à un réseau comprenant plusieurs ordinateurs personnels, s'assurer que le système n'est pas directement infecté par des virus informatiques ou tout autre entité malveillantes (se servir d'un programme antivirus, d'un programme anti-espion régulièrement mis à jour, etc.).
- • Protéger votre réseau contre tout accès non autorisé en limitant les utilisateurs à ceux pouvant avoir accès au système avec un nom d'utilisateur et un mot de passe autorisés.
- • Appliquer toutes les mesures nécessaires telles que l'authentification d'utilisateur pour protéger votre réseau contre toute fuite ou vol d'information, y compris les données d'image, les informations d'authentification (les noms d'utilisateur et les mots de passe), les informations d'e-mail d'alarme, les informations de serveur FTP, les informations de serveur DDNS.
- • Après que l'unité soit accédée par l'administrateur, s'assurer de fermer le navigateur.
- Changer régulièrement de mot de passe administrateur.
- • Ne pas installer la caméra vidéo dans les endroits où la caméra vidéo ou bien les câbles risquent d'être détruits voire endommagés par des personnes aux intentions malveillantes.

# Mesures de précaution

# Confier les travaux d'installation au distributeur.

Les travaux d'installation exigent des connaissances techniques et de l'expérience. Le fait de ne pas observer cette recommandation peut engendrer un incendie, provoquer une décharge électrique, des blessures voire endommager le produit.

Faire en sorte de consulter le distributeur.

#### Arrêter immédiatement l'utilisation quand quelque chose est erroné avec ce produit.

Quand de la fumée est dégagée par ce produit ou qu'une odeur de fumée est produite par ce produit l'arrêter immédiatement et prendre contact avec votre distributeur. Couper immédiatement l'alimentation de la caméra vidéo et demander à un dépanneur professionnel de la vérifier.

#### Ne jamais chercher à démonter ni modifier ce produit.

Le fait de ne pas respecter cette recommandation risque de provoquer un incendie voire une électrocution.

Se mettre en rapport avec le distributeur en ce qui concerne les travaux de réparation et d'inspection.

#### Ne pas introduire d'objets étrangers dans le produit.

En effet, ceci risque d'endommager définitivement le produit.

Couper immédiatement l'alimentation de la caméra vidéo et demander à un dépanneur professionnel de la vérifier.

#### Sélectionner un secteur d'installation capable de supporter le poids total.

Le fait de sélectionner une surface inadéquate pour l'installation peut faire tomber le produit ou le renverser, ceci ayant pour résultat de blesser quelqu'un.

Les travaux d'installation ne doivent commencer qu'après le renforcement suffisant de la surface d'accueil.

# Des inspections périodiques doivent être effectuées.

Une formation de rouille sur les parties métalliques ou sur les vis de fixation peut engendrer une chute du produit ou provoquer des accidents.

Se mettre en rapport avec le distributeur en ce qui concerne les inspections à faire.

#### Ne pas exposer ce produit à dans une atmosphère en présence de produit inflammable.

Le fait de ne pas respecter cette recommandation risque de provoquer une explosion et de blesser quelqu'un.

### Éviter d'installer cette platine de fixation dans des emplacements où des dégâts par le sel se produisent ou du gaz corrosif est produit.

Dans le cas contraire, les parties servant à l'installation se détérioreront et des accidents tels qu'une chute de ce produit peuvent se produire.

## Les mesures de protection nécessaires contre toute chute de cet appareil doivent être prises.

Le fait de ne pas respecter cette recommandation risque d'entraîner une chute capable de blesser quelqu'un. Ne pas oublier d'installer le câble de sécurité.

#### La platine de fixation d'installation exclusivement conçue doit être utilisée.

Le fait de ne pas respecter cette recommandation risque d'entraîner une chute capable de blesser quelqu'un ou provoquer des accidents.

Utiliser la platine de fixation d'installation exclusivement conçue pour l'installation.

#### Les vis et les boulons doivent être serrés au couple indiqué.

Le fait de ne pas respecter cette recommandation risque d'entraîner une chute capable de blesser quelqu'un ou provoquer des accidents.

#### Ne pas installer le produit dans des emplacements soumis à des vibrations.

Un desserrage des vis de fixation ou des boulons peut engendrer une chute du produit et ceci peut occasionner des blessures.

#### Ne pas frapper ni soumettre ce produit à des chocs violents.

Le fait de ne pas respecter cette précaution risque d'aboutir à des blessures voire de créer un incendie.

### Couper l'alimentation lors du câblage de ce produit.

Le fait de ne pas respecter cette précaution risque de provoquer une électrocution. En outre, un court-circuit ou un câblage incorrect peut créer un incendie.

#### Ne jamais frotter le bord des parties métalliques à mains nues.

Le fait de ne pas respecter cette précaution risque d'aboutir à des blessures.

#### Ne pas toucher à l'unité principale tandis que ce produit opère un balayage panoramique ou une inclinaison.

On risque de se faire pincer les doigts par la partie mobile et cela peut avoir comme conséquence d'occasionner des blessures.

#### Conserver les cartes de mémoire SDHC/SD (option) hors de la portée des enfants en bas âge et des enfants.

Sinon, ils peuvent avaler les cartes par erreur. Si le cas se produit, consulter immédiatement un médecin.

#### Ne pas utiliser de vis de trépied pour installer ce produit au plafond.

Le fait de ne pas respecter cette précaution risque d'aboutir à des blessures.

Utiliser la platine de fixation d'installation exclusivement conçue pour l'installation.

# Ne pas toucher ce produit, le câble d'alimentation ou les câbles connectés pendant le tonnerre.

(Y compris pendant les travaux d'installation) Le fait de ne pas respecter cette précaution risque de provoquer une électrocution.

#### Couper l'alimentation lors nettoyage de ce produit.

Le fait de ne pas respecter cette précaution risque d'aboutir à des blessures.

Ce produit a été conçu pour être utilisé dans un local. Ce produit ne peut pas pour mis en service à l'extérieur.

### Ce produit ne possède aucun interrupteur d'alimentation.

Au moment de couper l'alimentation électrique, arrêter le disjoncteur.

# Pour avoir l'assurance de l'utiliser en permanence avec des performances stables

Ne pas utiliser ce produit dans des conditions environnementales à température et humidité élevées pendant de longs moments. Le fait de ne pas observer cette recommandation peut entraîner une dégradation des composants, ceci ayant pour résultat une réduction de la durée d'utilisation utile de ce produit. Ne pas exposer directement ce produit à des sources de chaleur telles que celles produites par un appareil de chauffage.

### Ne pas toucher directement à mains nues les parties transparentes (couvrant l'objectif).

En effet, la partie souillée provoque une dégradation de la qualité de l'image.

# Manipuler ce produit délicatement.

Ne pas faire tomber ce produit ni le soumettre à des chocs ou des vibrations. Le fait de ne pas respecter cette recommandation peut être une source de panne.

# À propos du moniteur vidéo d'ordinateur personnel

Lorsque la même image est affichée sur le moniteur vidéo pendant une période prolongée, le moniteur vidéo risque de s'abîmer.

Il est recommandé d'utiliser un écran de veille.

### Lorsqu'une erreur est détectée, ce produit redémarrera automatiquement.

Ce produit ne pourra pas être mis en fonction pendant environ 2 minutes après son redémarrage comme cela se produit lors de la mise sous tension.

# Mise au rebut ou transfert du produit

Les images enregistrées sur la carte de mémoire SDHC/ SD peuvent aboutir à des fuites d'informations personnelles. S'il est nécessaire de mettre au rebut ou de remettre le produit à un tiers, même pour effectuer des réparations, s'assurer au préalable qu'il n'y a pas de données sensibles sur les lecteurs de disque dur.

# Nettoyage du boîtier du produit

Couper l'alimentation avant de nettoyer le produit. Le fait de ne pas respecter cette précaution risque d'aboutir à des blessures. Ne jamais se servir de puissants produits abrasifs pour nettoyer le coffret de ce produit. Sinon, cela risque de provoquer une décoloration. Quand un tissu traité chimiquement pour faire le nettoyage est utilisé, lire attentivement les précautions indiquées qui accompagnent le tissu traité chimiquement.

# Important:

• Il est possible que la position de la caméra vidéo ait changé par inadvertance pendant le nettoyage du boîtier de la caméra vidéo. Redémarrer la caméra vidéo et exécuter le rafraîchissement de la position de la caméra vidéo (position de rafraîchissement) afin de rectifier la position de la caméra vidéo. Se référer au manuel d'utilisation (compris sur le disque CD-ROM) pour obtenir de plus amples renseignements.

# Intervalle de transmission

L'intervalle de transmission d'image risque d'être plus lent en fonction de l'événement réseau, des performances de l'ordinateur personnel, du sujet filmé, du nombre d'accès, etc.

# À propos de la carte de mémoire SDHC/SD

- • Avant de retirer la carte de mémoire SDHC/SD de la caméra vidéo, il est nécessaire de sélectionner tout d'abord "Non utilisé" pour "Carte de mémoire SD". Les données enregistrées risquent d'être corrompues si la carte de mémoire SDHC/SD est retirée quand "Utilisé" est sélectionné pour "Carte de mémoire SD". Se référer à la page 26 en ce qui concerne les descriptions relatives à la façon d'introduire ou de retirer une carte de mémoire SDHC/SD.
- Si une carte de mémoire SDHC/SD est utilisée, la formater en utilisant ce produit. Les données enregistrées sur la carte de mémoire SDHC/SD seront supprimées au moment du formatage. Si une carte de mémoire SDHC/SD non formatée ou si une carte de mémoire SDHC/SD formatée par d'autres périphériques est utilisée, ce produit risque de ne pas fonctionner correctement ou une altération des performances peut se produire. Se référer au manuel d'utilisation (compris sur le disque CD-ROM) pour savoir comment formater une carte de mémoire SDHC/SD.
- Lorsque certaines cartes de mémoire SDHC/SD sont utilisées avec ce produit, celui-ci risque de ne pas fonctionner correctement ou une altération de ses performances peut se produire. Utiliser les cartes mémoire SDHC/SD recommandées à la page 35.

# Étiquette de code

Les étiquettes de code (accessoire) sont demandées à l'instruction d'une panne. Faire attention de ne pas perdre ces étiquettes. Il est recommandé de coller une des étiquettes sur le boîtier de CD-ROM.

# À propos du capteur d'image MOS

- • Lorsqu'une puissante source d'éclairages tels que des projecteurs est filmée, cela risque de détériorer le capteur d'image MOS et de provoquer également une décoloration. Même lorsque l'orientation fixe de la prise de vues est modifiée après avoir effectué une prise de vues en continu d'un projecteur d'éclairage pendant un certain moment, la décoloration risque de subsister.
- Lorsque des sujets à déplacement rapide sont filmés ou au moment d'exécuter des opérations de balayage panoramique ou de réglage d'inclinaison, les objets traversant le secteur de prise de vues peuvent apparaître comme pliés de biais.

# MPEG-4 Visual Patent Portfolio License

This product is licensed under the MPEG-4 Visual Patent Portfolio License for the personal and non-commercial use of a consumer for (i) encoding video in compliance with the MPEG-4 Visual Standard ("MPEG-4 Video") and/ or (ii) decoding MPEG-4 Video that was encoded by a consumer engaged in a personal and non-commercial activity and/or was obtained from a video provider licensed by MPEG LA to provide MPEG-4 Video. No license is granted or shall be implied for any other use. Additional information including that relating to promotional, internal and commercial uses and licensing may be obtained from MPEG LA, LLC. See http://www.mpegla.com.

# AVC Patent Portfolio License

THIS PRODUCT IS LICENSED UNDER THE AVC PATENT PORTFOLIO LICENSE FOR THE PERSONAL USE OF A CONSUMER OR OTHER USES IN WHICH IT DOES NOT RECEIVE REMUNERATION TO (i) ENCODE VIDEO IN COMPLIANCE WITH THE AVC STANDARD ("AVC VIDEO") AND/OR (ii) DECODE AVC VIDEO THAT WAS ENCODED BY A CONSUMER ENGAGED IN A PERSONAL ACTIVITY AND/OR WAS OBTAINED FROM A VIDEO PROVIDER LICENSED TO PROVIDE AVC VIDEO. NO LICENSE IS GRANTED OR SHALL BE IMPLIED FOR ANY OTHER USE. ADDITIONAL INFORMATION MAY BE OBTAINED FROM MPEG LA, L.L.C. SEE HTTP://WWW.MPEGLA.COM

# Pièces fongibles

Les éléments suivants sont des pièces de remplacement: Les remplacer conformément à leurs durées utiles. Leurs durées utiles varient selon l'environnement et les conditions d'utilisation.

Le bloc d'objectif, moteur de balayage panoramique, le moteur d'inclinaison, le câble plat pour balayage panoramique, le câble plat pour l'inclinaison: Approximativement 3,7 millions d'opérations (la durée de vie approximativement de 20000 heures est juste une indication lorsque la caméra vidéo est mise en service à +35 °C {95 °F}.)

# À propos de la fonction d'autodiagnostic

Lorsque le produit continue à fonctionner de façon anormale en raison d'un bruit exogène, etc. pendant 30 secondes ou davantage, le produit sera réinitialisée et retournera à son fonctionnement normal. Lorsque le produit est réinitialisé, l'initialisation aura lieu avec la mise sous tension du produit. Lorsque le produit est réinitialisé à plusieurs reprises, le niveau de bruit exogène environnant le produit risque d'être élevé et d'être à l'origine de ce dysfonctionnement. Prendre contact avec votre distributeur pour les instructions nécessaires.

# Bruit de fonctionnement de moteur

Le bruit de fonctionnement risque d'être plus fort selon la vitesse des opérations de balayage panoramique ou de réglage d'inclinaison. Si l'on ressent un état d'incommodité, le bruit de fonctionnement peut être atténué en réduisant la valeur de paramétrage de la vitesse de balayage panoramique automatique.

# Objectif et tête de balayage panoramique ou d'inclinaison

Si des opérations de commande d'objectif et de tourelle télécommandée à balayage panoramique et réglage d'inclinaison ne sont pas effectuées pendant une longue période de temps, l'enduit de graisse à l'intérieur de ces composants risque de devenir collant. Cela peut entraver le mouvement de ces composants.

Pour empêcher que cela se produise, effectuer des opérations de commande d'objectif ou de tourelle télécommandée à balayage panoramique et réglage d'inclinaison périodiquement. Ou bien exécuter un rafraîchissement de position.

# Rafraîchissement de position

Lorsque la caméra vidéo est utilisée sur une longue période de temps, un écart de précision des positions préréglées risque de se produire. Lorsque "Rafraîchissement de position " est paramétré pour la planification créée, la position de la caméra vidéo sera corrigée régulièrement.

Se référer au manuel d'utilisation (compris sur le disque CD-ROM) pour savoir comment modifier les paramétrages.

Panasonic décline toute responsabilité pour des blessures ou des dommages matériels résultant de pannes résultant d'une mauvaise installation ou d'une opération incompatible avec cette documentation.

# Emplacement d'installation

Prendre contact avec votre distributeur pour obtenir une assistance dans le cas d'une incertitude quant au choix d'un emplacement approprié dans votre propre environnement.

- • S'assurer que la zone d'installation est suffisamment robuste pour supporter le poids de ce produit comme dans le cas d'un plafond en béton.
- Lorsque la surface d'installation n'est pas suffisamment robuste, procéder à son renforcement et à un surcroît de résistance ou bien utiliser la platine de fixation d'installation optionnelle (WV-Q155S, WV-Q155C ou WV-Q105A).
- Quand le produit est installé sur un mur, utiliser une platine de fixation d'installation sur un mur optionnelle WV-Q154C ou WV-Q154S (option).
- • Lorsqu'un logement extérieur est utilisé pour installer le produit au plafond, utiliser le couvercle intérieur (fourni avec le modèle WV-Q157 ou d'autres supports d'installation optionnels). Cela peut éviter la forme de la caméra vidéo de réfléchir sur les images.
- Les platines de fixation d'installation optionnelles pour les modèles WV-NS202A (WV-Q150C, WV-Q150S, WV-Q151C, WV-Q151S, WV-Q152C, WV-Q152S) ne peuvent pas être utilisées avec ce produit.

### Ne pas placer ce produit dans les emplacements suivants:

- • Emplacements où le produit risque d'être atteint par la pluie ou des éclaboussures d'eau
- Emplacements ou un agent chimique est utilisé comme dans le cas d'une piscine
- Endroits en présence d'humidité, de poussière, de vapeur d'eau et d'huile
- Emplacements dans un environnement particulier avec une atmosphère où il existe un produit dissolvant ou inflammable
- Emplacements où un rayonnement, des rayons X, des puissantes ondes radio ou un champ magnétique intense est produit
- Emplacements où du gaz corrosif est produit, emplacements où il peut être endommagé par de l'air saumâtre tel qu'en bord de mer
- • Emplacements où la température ambiante ne se situe pas entre –10 °C à +50 °C {14 °F à 122 °F}.
- Emplacements soumis à des vibrations (ce produit n'est pas conçu pour être utilisé dans un véhicule.)
- Emplacements sujet à une condensation résultant de changements importants de température (Si toutefois la caméra vidéo est installée dans ces emplacements, le couvercle en dôme risque de s'embuer ou de la condensation peut se former sur le couvercle.)

# Se procurer séparément des vis de fixation.

Les vis de fixation à utiliser pour fixer ce produit ne sont pas fournies. Se les procurer en fonction des matériaux et de la résistance de la surface appelée à accueillir le produit.

## Serrage de vis

- Les vis de fixation et les boulons d'installation doivent être serrés au couple de serrage approprié en fonction des matériaux et de la résistance de la surface appelée à accueillir le produit.
- Ne pas se servir d'un tournevis à percussion à impact. L'utilisation d'un tournevis à percussion risque d'endommager les vis de fixation ou d'engendrer un serrage excessif.
- Quand une vis est serrée, faire en sorte que la vis se trouve à angle droit par rapport à la surface. Une fois le serrage des vis de fixation ou des boulons terminé, procéder à un examen visuel afin de s'assurer que le serrage est suffisant et qu'il n'y a pas de jeu.

# Retirer sans faute le produit s'il n'est pas utilisé.

# Des câbles blindés (STP) de réseau local (LAN) doivent être employés avec cet appareil pour assurer une conformité aux normes EMC. \*

\* Pour l'Europe

### Interférence radio

Si le produit est placé a proximité d'un récepteur de télévision ou d'une antenne radio, près d'un puissant champ électrique ou d'un puissant champ magnétique (près d'un moteur ou d'un transformateur), les images risquent d'être brouillées et des parasites de se produire dans le son.

# PoE (alimentation électrique par câble Ethernet)

Se servir d'un centre nodal ou d'un dispositif PoE conforme à la norme IEEE802.3af.

### Routeur

Lorsque ce produit est raccordé à l'Internet, se servir d'un routeur large bande avec une fonction de suivi de port (usurpation d'identité NAT, IP).

Pour obtenir de plus amples informations sur la fonction de suivi de port, se référer au manuel d'utilisation (PDF).

### Paramétrage de l'heure et de la date

Il est nécessaire de régler la date et l'heure avant de mettre ce produit en service. Se référer au manuel d'utilisation qui se trouve sur le CD-ROM en ce qui concerne les descriptions sur la façon d'exécuter les paramétrages.

# Principaux organes de commande

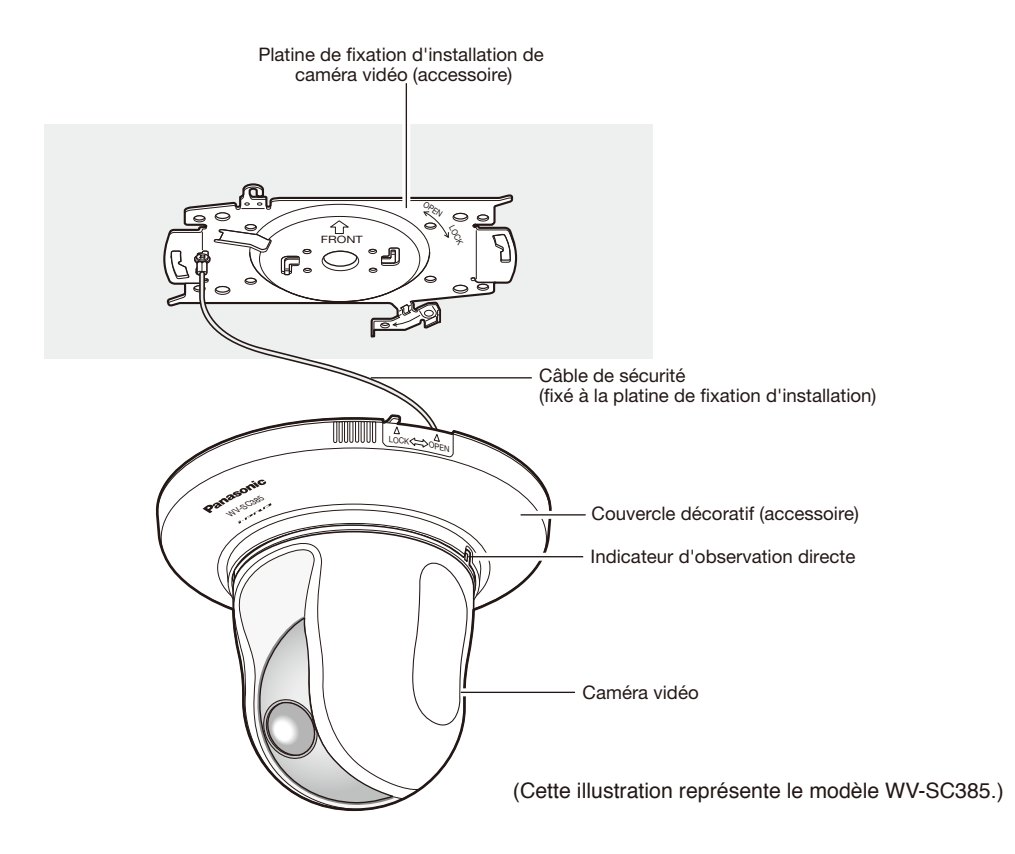

# Vue frontale

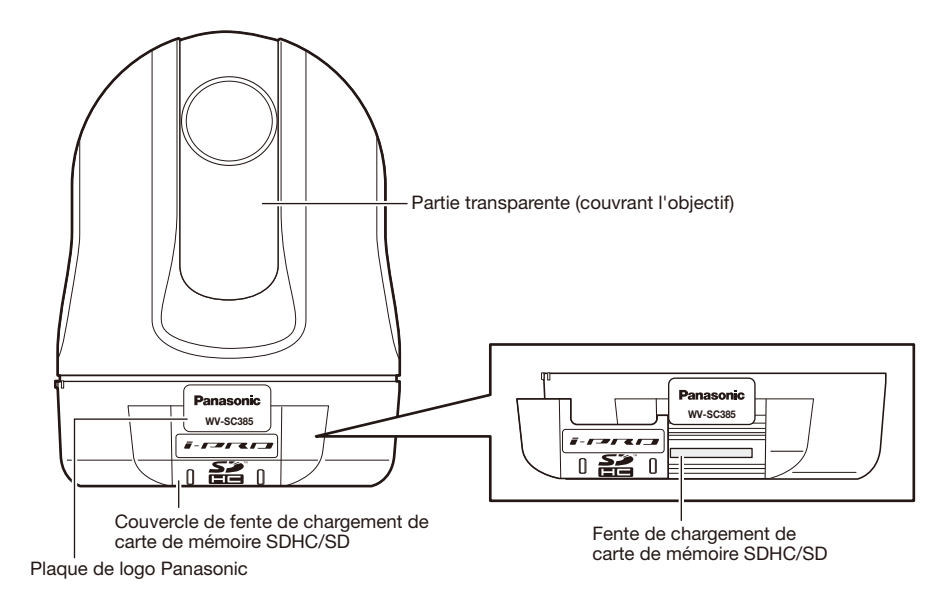

# Vue arrière

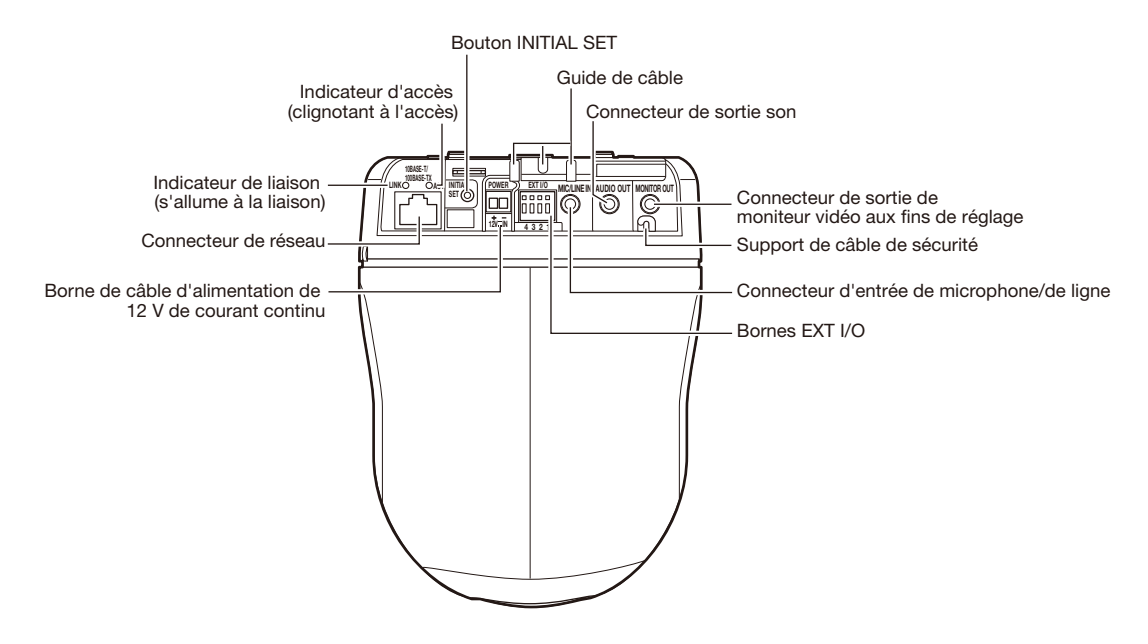

# À propos du bouton [INITIAL SET]

Après avoir arrêté la caméra vidéo, la mettre sous tension tout en pressant et immobilisant ce bouton en position basse pendant environ 5 secondes sans relâcher ce bouton. Attendre environ 3 minute après avoir relâché le bouton. La caméra vidéo redémarrera et les paramétrages comprenant les paramétrages de réseau seront réinitialisés. Avant d'initialiser les paramétrages, il est recommandé de prendre note à l'avance des paramétrages. L'initialisation sera terminée lorsque l'indicateur d'observation directe cesse de clignoter en orange et s'éteint. Noter que les paramétrages de position préréglée et la clé CRT (clé de cryptage SSL) utilisés pour le protocole HTTPS ne seront pas initialisés.

# Important:

 • Ne pas couper l'alimentation de la caméra vidéo pendant le déroulement de l'initialisation. Sinon, cela risque d'entraver l'initialisation et engendrer des erreurs de fonctionnement.

# Vue du dessous

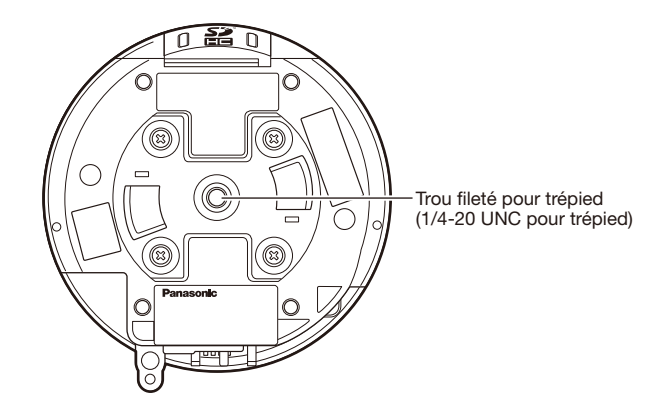

#### Important:

 • Ne pas se servir de cette ouverture pour faire une installation au plafond étant donné que la mesure de prévention de chute n'est pas assurée.

### Précaution:

 • RACCORDER UNIQUEMENT À UNE SOURCE D'ALIMENTATION DE 12 V DE COURANT CONTINU DE CLASSE 2 (UL 1310/CSA 223) ou à une SOURCE D'ALIMENTATION LIMITÉE (IEC/EN/UL/CSA 60950-1).

Cette caméra vidéo est conçue pour être installée au plafond.

Avant de commencer à faire l'installation ou les connexions, se munir des dispositifs et des câbles qui sont nécessaires. Avant d'entreprendre les connexions, couper l'alimentation des périphériques y compris celle de la caméra vidéo et de l'ordinateur personnel ou bien débrancher l'alimentation de 12 V à courant continu.

# **Installer**

Lorsque la caméra vidéo est installée sur un plafond, il existe deux méthodes; faire le câblage par l'intermédiaire de l'ouverture dans le plafond (☞ page 16) et câblage par l'intermédiaire d'un guide de câble (il est inutile de percer un trou dans le plafond) (☞ page 20).

# Important:

• Se procurer 4 vis de fixation (M4 ou M6) pour fixer la platine de fixation d'installation de caméra vidéo (accessoire) au plafond selon les matériaux de l'emplacement d'accueil pour l'installation. Dans le cas présent, ni des vis à bois ni des clous ne doivent être utilisés. Quand l'installation est faite sur un plafond en béton: Fixer avec les boulons d'ancrage (M6).

(Couple de serrage recommandé: M4: 1,6 N·m {1,18 lbf·ft}, M6: 5,0 N·m {3,69 lbf·ft})

- La capacité de dégagement exigée pour une seule vis de fixation/un boulon est de 196 N {19,99 lbf} ou davantage.
- Si toutefois le panneau au plafond est un panneau en plâtre donc un support trop fragile pour pouvoir supporter le poids total de la caméra vidéo, le secteur utilisé doit être suffisamment renforcé ou bien la platine de fixation d'installation de caméra vidéo, WV-Q105A (option), doit être utilisée ou encore, la platine de fixation d'installation encastrée au plafond, WV-Q155S/WV-Q155C (option), doit être utilisée.
- • Lorsqu'un logement extérieur est utilisé pour installer le produit au plafond, utiliser le couvercle intérieur (fourni avec les platines de fixation d'installation optionnelles). Cela peut éviter la forme de la caméra vidéo de réfléchir sur les images.
- • Lorsqu'on utilise une platine de fixation d'installation (option) ou le couvercle interne (fourni avec les platines de fixation d'installation optionnelles), se reporter aux instructions d'utilisation de la platine de fixation d'installation en cours d'utilisation.
- • Retirer le film du couvercle de la partie transparente du couvercle en dôme une fois l'installation terminée.
- • S'assurer de bien installer le câble de sécurité pour empêcher toute chute de la caméra vidéo étant donné que cela aurait pour résultat de blesser quelqu'un ou de provoquer des accidents au cas où la platine de fixation d'installation (accessoire) se dégagerait. (Uniquement pour les modèles qui peuvent être installés avec un câble de sécurité)

# <Lorsque la platine de fixation d'installation de caméra vidéo optionnelle WV-Q105A est utilisée>

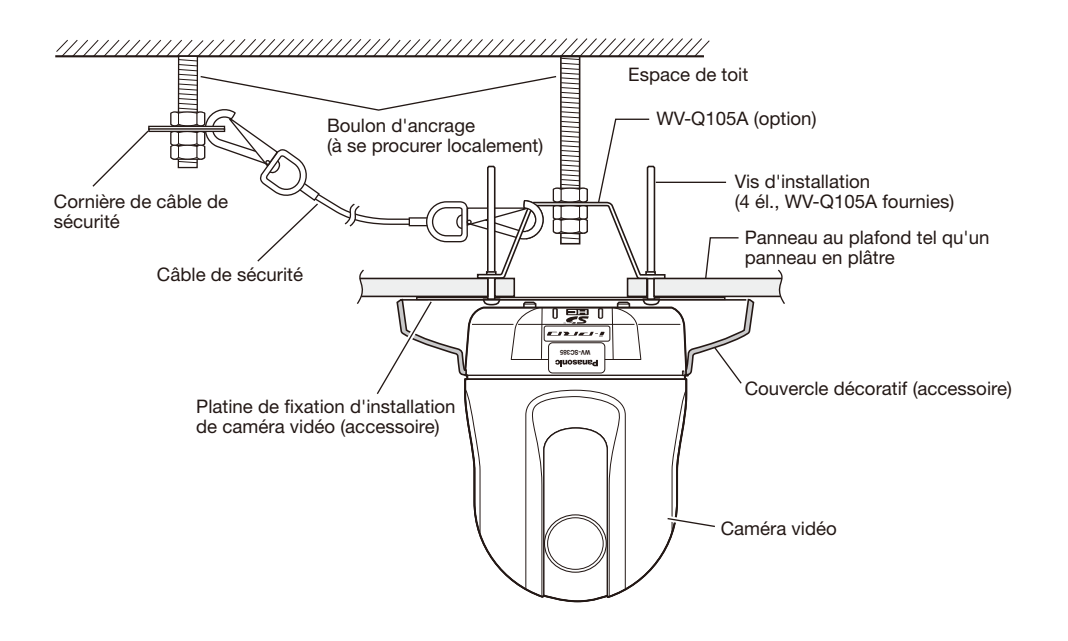

# Faire le câblage par l'intermédiaire de l'ouverture dans le plafond

# Étape 1

Installer la platine de fixation d'installation de caméra vidéo (accessoire) à l'aide des quatre vis de fixation (M4 ou M6, à se procurer localement).

Il ne doit y avoir aucun obstacle tel qu'un mur dans les limites de 100 mm {3-15/16 pouces} du point central de la platine de fixation d'installation de caméra vidéo.

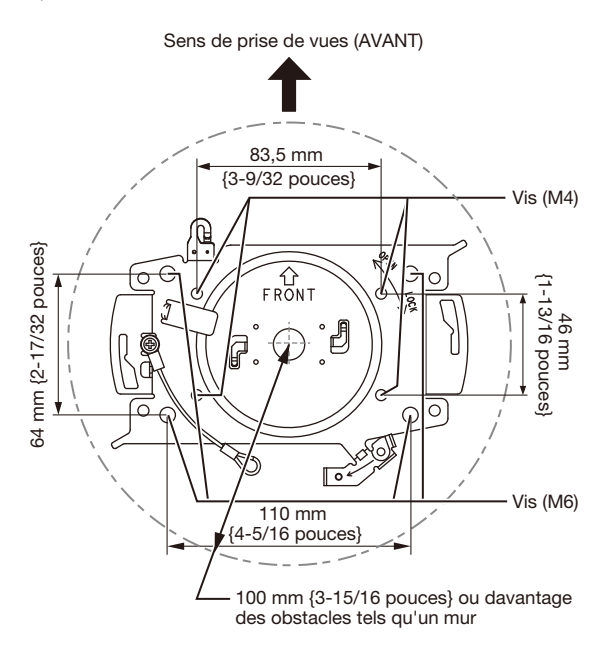

# Étape 2

Faire une ouverture dans le plafond pour le passage des câbles.

Percer une ouverture de 25 mm {31/32 pouces} de diamètre. Le point central de l'ouverture doit se trouver à environ 75 mm {2-15/16 pouces} du point central de la platine de fixation d'installation de caméra vidéo.

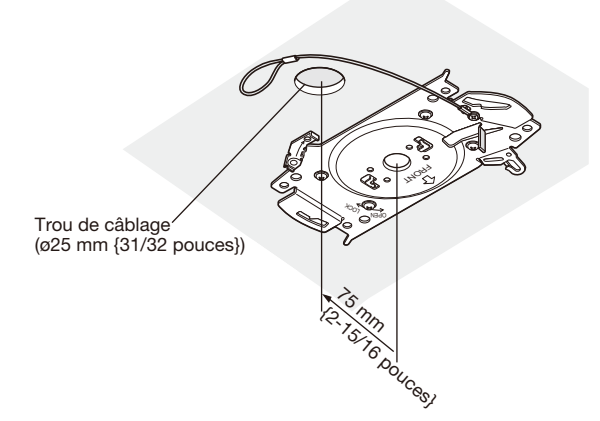

# Étape 3

Introduire une carte de mémoire SDHC/SD dans la fente de chargement de carte de mémoire SDHC/SD. Se référer à la page 26 en ce qui concerne la façon d'introduire la carte de mémoire SDHC/SD.

# Étape 4

Fixer le câble de sécurité fixé à la platine de fixation d'installation de caméra vidéo (accessoire) à la caméra vidéo. Après avoir fixé le câble de sécurité à la caméra vidéo, confirmer que l'anneau en bout du câble de sécurité est solidement accroché au support de câble de sécurité en tirant dessus.

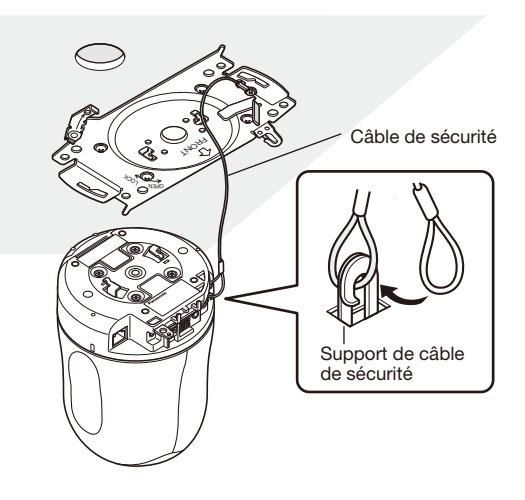

### Étape 5

Raccorder les câbles aux bornes EXT I/O, au connecteur d'entrée de microphone/ligne, au connecteur de sortie son et au connecteur de sortie de moniteur vidéo aux fins de réglage. Immobiliser la partie de l'embase de la caméra vidéo au moment de raccorder ces câbles.

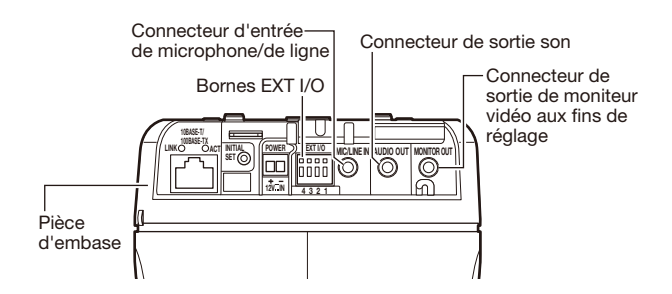

# • Bornes d'entrée-sortie externes

Raccorder les périphériques extérieurs.

Quand un périphérique externe est raccordé, retirer la gaine externe sur 9 mm - 10 mm {11/32 pouces - 13/32 pouces} du câble et torsader l'âme du câble pour empêcher tout court-circuit dans un premier temps.

Spécification du câble (fil): 22 AWG - 28 AWG, Âme

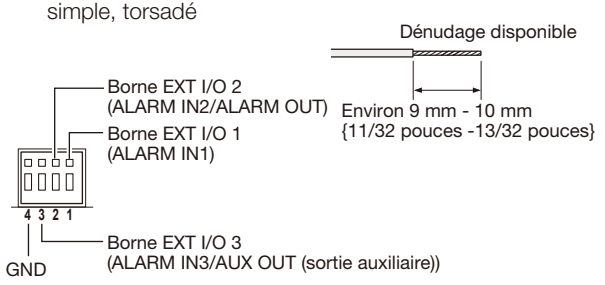

### Important:

- Ne pas raccorder directement deux fils ou davantage à une seule borne. S'il est absolument indispensable de raccorder deux fils ou davantage, se servir d'un séparateur.
- L'entrée et la sortie des bornes EXT I/O 2 et 3 peuvent être commutées par configuration du paramétrage. Pour obtenir de plus amples informations sur le paramétrage des bornes 2 et 3 EXT I/O (ALARM IN2, 3), se référer au manuel d'utilisation (compris sur le disque CD-ROM) ("Arrêt", "Entrée d'alarme", "Sortie d'alarme" ou "Sortie AUX").
- • Le réglage implicite de la borne EXT I/O est fait sur "Arrêt.". Lorsque "Arrêt" est activé, il est possible de connecter des périphériques externes ainsi que de faire le paramétrage d'entrée.
- • Lorsque les bornes EXT I/O sont utilisées comme bornes de sortie, s'assurer qu'elles ne provoquent pas d'interférence de signal avec les signaux externes.

### <Caractéristiques nominales>

- ALARM IN1, ALARM IN2, ALARM IN3
	- Spécifications d'entrée: Entrée faisant contact sans tension (4 V - 5 V de courant continu, surélevé en interne)

**Arrêt:** Ouvert ou  $4 \vee 5 \vee 6$  courant continu

Marche: Établi le contact avec GND (intensité de commande requise: 1 mA ou davantage)

- ALARM OUT, AUX OUT
	- Spécifications de sortie: Sortie à collecteur ouvert (tension appliquée maximum: 20 V de courant continu)
	- **Ouverture:** 4 V 5 V de courant continu, poussée en interne

Fermer: Tension de sortie 1 V courant continu ou moins (intensité de commande maxi.: 50 mA)

### • Connecteur d'entrée de microphone/de ligne

- Raccorder une mini-fiche monaurale (ø3,5 mm).
- Impédance d'entrée: Environ 2 kΩ
- Longueur de câble recommandée: 1 m {3,28 feet} ou inférieure (pour entrée de microphone) 10 m {32,8 feet} ou inférieure (pour entrée de ligne)
- • Microphone recommandé: Type à alimentation par raccordement (option)
- Tension d'alimentation: 2,5 V ±0,5 V
- • Sensibilité de microphone recommandée: –48 dB  $±3$  dB (0 dB $=1$  V/Pa,1 kHz)
- Prise recommandée: Type L

## Important:

• Raccorder ou débrancher les câbles audio et mettre la caméra vidéo sous tension après avoir mise hors tension les périphériques de sortie audio. Sinon, un puissant bruit risque d'être produit par le haut-parleur.

### • Connecteur de sortie son

Raccorder une mini-fiche stéréo (ø3,5 mm) (la sortie audio est monaurale.). Utiliser un haut-parleur à alimentation externe.

- Longueur de câble recommandée: 10 m {32,8 feet} ou inférieure
- Prise recommandée: Type L (une prise A de type à fils droits doit avoir 40 mm {1-9/16 pouces} ou moins.)
- Connecteur de sortie de moniteur vidéo aux fins de réglage

Raccorder la mini-fiche monaurale (ø3,5 mm) (uniquement pour effectuer la vérification si des images sont affichées sur l'écran du moniteur vidéo).

 • Prise recommandée: Type rectiligne (En raison de la différence de la configuration de broches, il est difficile de monter une fiche de type L dans ce connecteur.)

#### Important:

• Le connecteur de sortie du moniteur vidéo pour le réglage utilisé pour le dépannage est uniquement fourni aux fins de vérification du réglage de champ angulaire de vision sur le moniteur vidéo au moment de l'installation de la caméra vidéo ou lors d'un dépannage.

 Il n'est pas conçu aux fins d'enregistrement ni de contrôle.

• Des bandes noires peuvent apparaître en haut et en bas, à droite et à gauche sur l'écran. (Il n'y a aucun problème avec le réglage puisque le champ angulaire de vision n'est pas affecté.)

# Étape 6

Installer la caméra vidéo sur la platine de fixation d'installation de caméra vidéo (accessoire). Installer la plaque de verrouillage de caméra vidéo sur la partie de guidage de la platine de fixation d'installation de caméra vidéo puis faire tourner la caméra vidéo dans le sens des aiguilles d'une montre après l'insertion de la caméra vidéo tout en plaçant la partie centra de la caméra vidéo (trou fileté pour trépied) au centre de la platine de fixation d'installation de caméra vidéo.

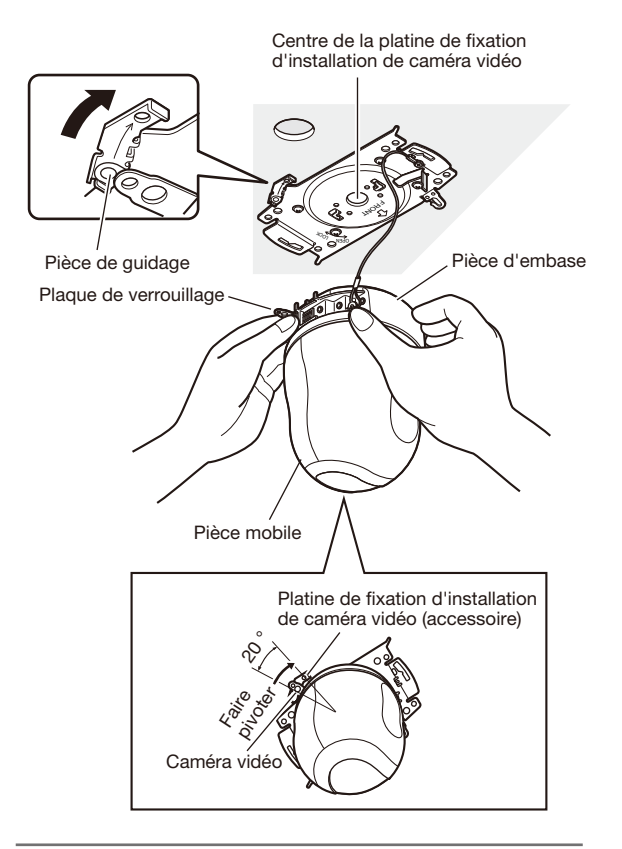

### Important:

 • Immobiliser la partie de l'embase de la caméra vidéo au moment d'installer la caméra vidéo sur la platine de fixation d'installation de caméra vidéo. Une installation de la caméra vidéo tout en immobilisant la partie mobile risque de se traduire par des erreurs de fonctionnement de la caméra vidéo.

# Étape 7

Fixer la caméra vidéo à la platine de fixation d'installation de caméra vidéo (accessoire) en utilisant la vis de fixation de caméra vidéo (accessoire).

Couple de serrage recommandé: 0,68 N·m {0,50 lbf·ft}

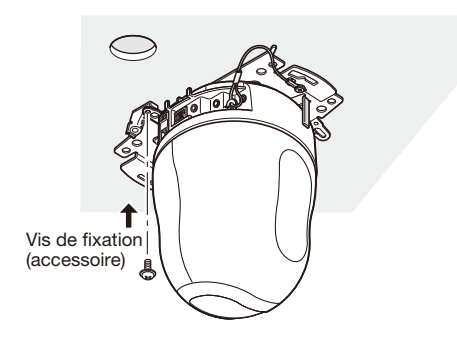

# Étape 8

Raccorder les câbles du connecteur de réseau et de l'arrivée d'alimentation.

#### Important:

- • Lorsque l'alimentation de la caméra vidéo est appliquée, la caméra vidéo commencera un balayage panoramique tandis que sa position sera automatiquement initialisée.
- • Ne pas toucher la caméra vidéo pendant que le processus d'initialisation se déroule. Sinon, cela risque d'entraver l'initialisation et engendrer des erreurs de fonctionnement.
- Lorsque la caméra vidéo a été touchée par inadvertance et déplacée après que l'initialisation ait été exécutée, les positions préréglées risquent de plus être précises. Il faut alors en pareil cas se servir de la fonction de rafraîchissement ou bien redémarrer la caméra vidéo afin de corriger les positions préréglées.

 Se référer au manuel d'utilisation (compris sur le disque CD-ROM) pour obtenir de plus amples renseignements.

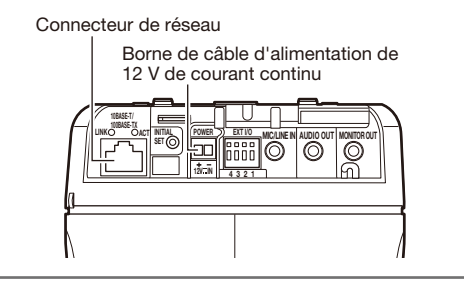

#### • Connecteur de réseau

Raccorder un câble LAN (de catégorie 5 ou meilleur, STP\*) au connecteur de réseau.

\* Pour l'Europe

#### Important:

- • Utiliser les 4 paires (8 broches) du câble LAN.
- La longueur maximum du câble est de 100 m {328 feet}.
- • S'assurer que le dispositif PoE utilisé est conforme à la norme IEEE802.3af.
- • Au moment de raccorder autant l'alimentation de 12 V de courant continu et le dispositif PoE aux fins d'alimentation, 12 V de courant continu sera utilisé comme source d'alimentation. Selon le dispositif PoE utilisé, le témoin d'alimentation risque de ne pas s'allumer et les connexions de réseau de ne pas être possibles. Dans ce cas, désactiver le paramétrage du dispositif PoE, puis se référer au manuel d'utilisation du dispositif PoE en service.
- • Au moment de débrancher une seule fois le câble LAN, le rebrancher environ 2 secondes plus tard. Lorsque le câble est raccordé rapidement, l'alimentation risque de ne pas être fournie par le dispositif PoE.

### • Borne de cordon d'alimentation de 12 V de courant continu

- q Desserrer la vis de la prise du câble d'alimentation secteur (accessoire).
- 2 Brancher le câble de sortie à la prise du câble d'alimentation.

 Dénuder sur 3 mm à 7 mm {1/8 pouces à 9/32 pouces} de l'extrémité du fil et torsader la partie dénudée du fil suffisamment pour éviter tout court-circuit.

- Spécification du câble (fil): 16 AWG 24 AWG, Âme simple, torsadé
	- Vérifier si la partie dénudée du fil n'est pas exposée et est solidement connectée.
- 3 Serrer la vis de fixation de la prise de câble d'alimentation. (Couple de serrage recommandé: 0,34 N·m {0,25 lbf·ft})
- 4 Raccorder la prise du câble d'alimentation à la borne d'alimentation 12 V de courant continu implantés sur la face arrière de la caméra vidéo.
	- \* RACCORDER UNIQUEMENT À UNE SOURCE D'ALIMENTATION DE 12 V DE COURANT CONTINU DE CLASSE 2 (UL 1310/CSA 223) ou à une SOURCE D'ALIMENTATION LIMITÉE (IEC/EN/UL/CSA 60950-1).

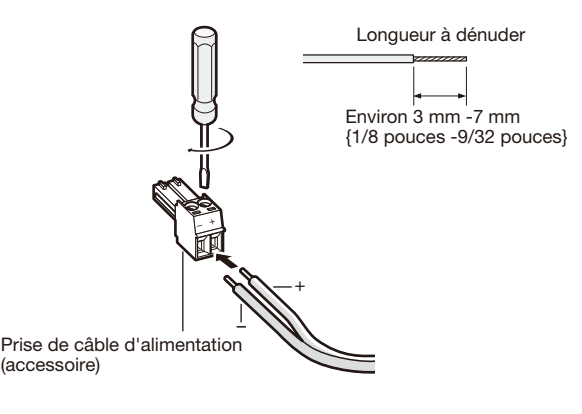

### Important:

- L'alimentation à courant continu de 12 V doit être isolée contre le courant alternatif commercial c.a.
- • Faire en sorte d'utiliser la prise de câble d'alimentation secteur fournie avec ce produit.
- • S'assurer d'insérer entièrement la prise du câble d'alimentation dans la borne d'alimentation 12 V de courant continu. Dans le cas contraire, cela risque d'endommager la caméra vidéo voire de provoquer des erreurs de fonctionnement.
- • Faire en sorte d'utiliser un adaptateur d'alimentation secteur conforme aux caractéristiques concernant la source d'alimentation et la puissance consommation électrique (☞ page 33).

# Étape 9

Après avoir effectué le branchement du câble, remonter le couvercle décoratif (accessoire).

q Aligner l'indication "OPEN" du couvercle décoratif avec le guide de couvercle décoratif de la platine de fixation d'installation de caméra vidéo.

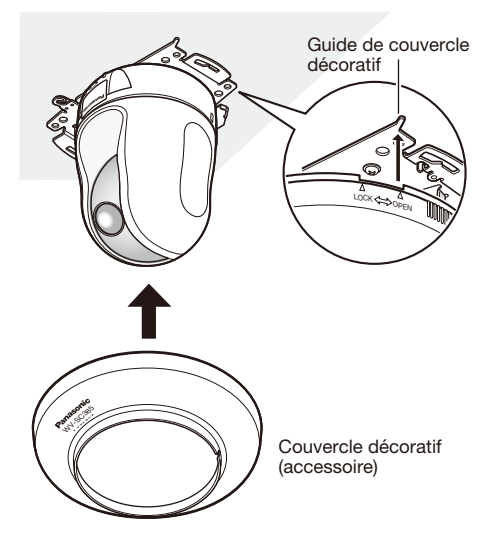

(2) Faire tourner le couvercle décoratif dans le sens des aiguilles d'une montre dans la platine de fixation d'installation jusqu'à ce que les indications "LOCK" placées des deux côtés du couvercle atteignent le guide du couvercle décoratif de la platine de fixation d'installation.

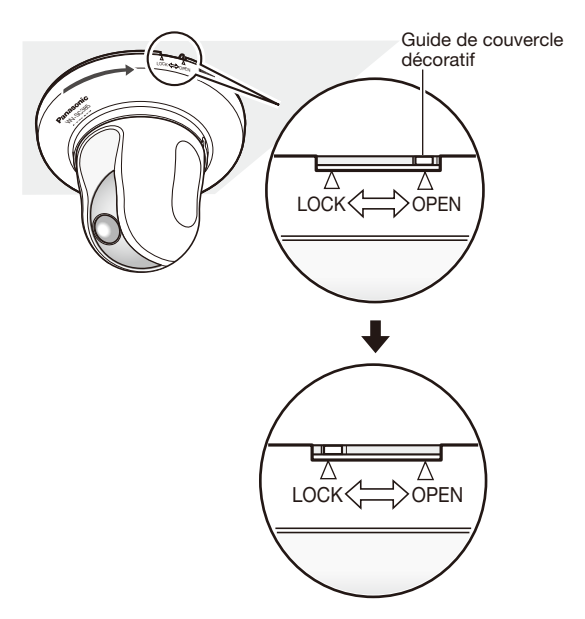

### Important:

 • S'assurer qu'aucun câble n'est pincé par le couvercle décoratif.

# Câblage sans faire d'ouverture dans le plafond

# Étape 1

Installer la caméra vidéo selon les indications de l'étape 1 et des étapes 3 - 8 dans la section intitulée "Faire le câblage par l'intermédiaire de l'ouverture dans le plafond" (☞ pages 16 -18). Il est inutile de percer une ouverture dans le plafond comme cela est décrit à l'étape 2 de la section intitulée "Faire le câblage par l'intermédiaire de l'ouverture dans le plafond".

# Étape 2

Retirer la languette placée à l'arrière du couvercle décoratif (accessoire) qui obture l'ouverture de câblage.

Remonter le couvercle décoratif en exécutant l'étape 9 suivante de la section intitulée "Faire le câblage par l'intermédiaire de l'ouverture dans le plafond" (☞ page 19).

Effectuer le câblage par l'ouverture de câblage du couvercle décoratif.

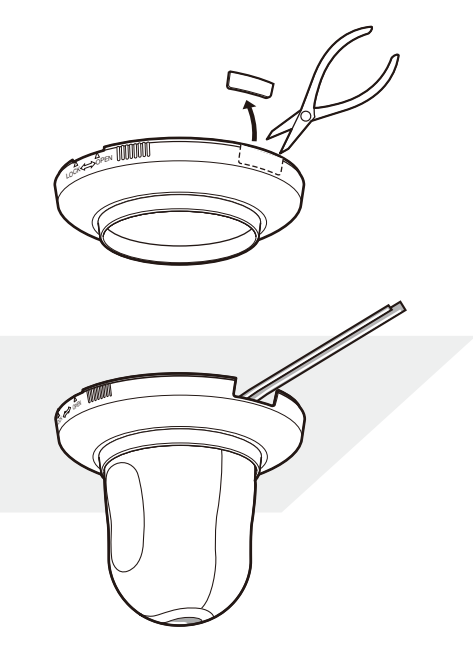

# Placer la caméra vidéo à l'envers en l'installant sur la platine de fixation d'installation de caméra vidéo SC385

Lorsque la caméra vidéo est utilisée à l'envers, installer la caméra vidéo en utilisant la platine de fixation d'installation de caméra vidéo (accessoire) pour empêcher toute chute de la caméra vidéo. Si nécessaire, remonter le couvercle décoratif (accessoire) sur la caméra vidéo.

Installer la caméra vidéo selon les indications de l'étape 1 et des étapes 3 -9 dans la section intitulée "Faire le câblage par l'intermédiaire de l'ouverture dans le plafond" (☞ pages 16 -19).

Lorsque la caméra vidéo est utilisée à l'envers, sélectionner l'option "Activé (bureau)" pour "Image renversée" à l'onglet [Cam. Fonction] du menu de configuration. (☞ Manuel d'utilisation (compris sur le disque CD-ROM))

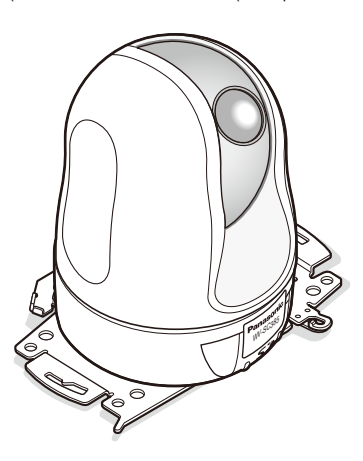

#### Important:

• Se procurer les quatre vis de fixation (M4 or M6) à utiliser pour installer la platine de fixation d'installation de caméra vidéo (accessoire) en fonction des matériaux constitutifs de l'emplacement appelé à accueillir la platine de fixation d'installation de caméra vidéo à installer.

# Placer la caméra vidéo à l'envers sur un bureau sans l'installer SC385

L'utiliser comme dispositif de bureau simple lors des réunions et à d'autres occasions.

Placer la caméra vidéo sur une surface à niveau et non soumises à des vibrations.

S'assurer que la caméra vidéo ne risque pas de tomber.

Lorsque la caméra vidéo est utilisée à l'envers, sélectionner l'option "Activé (bureau)" pour "Image renversée" à l'onglet [Cam. Fonction] du menu de configuration. (☞ Manuel d'utilisation (compris sur le disque CD-ROM))

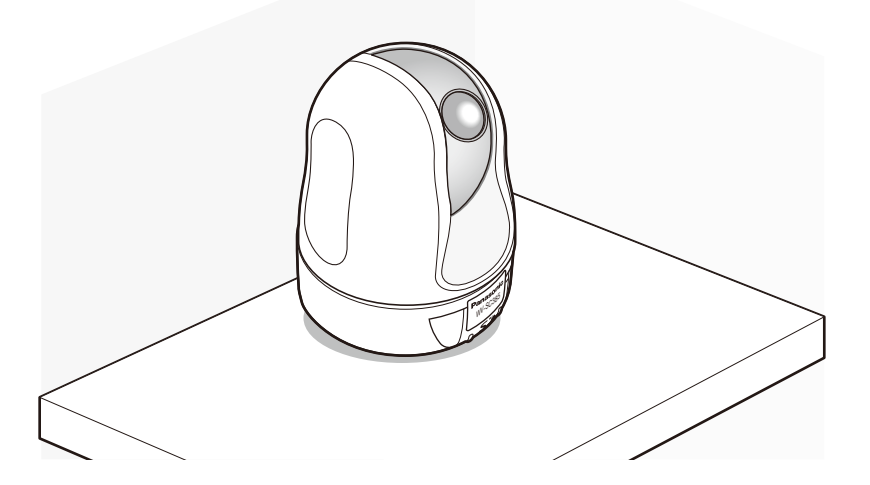

Faire passer le câble d'alimentation de l'alimentation de 12 V à courant continu dans les guides de câble après avoir connecté la prise du câble d'alimentation à la bornes d'alimentation de 12 V de courant continu.

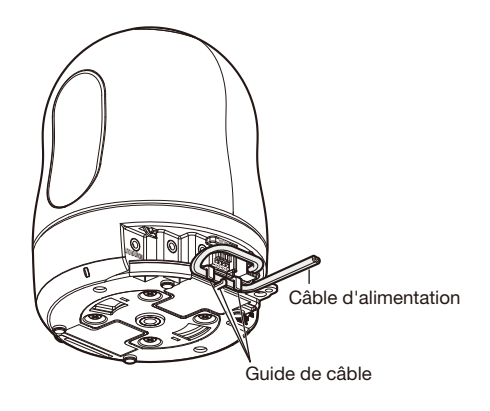

# Exemples d'installation

Voici des exemples d'installation dans lesquels une platine de fixation d'installation (option) est utilisée avec cette caméra vidéo.

# <Pour utiliser la platine de fixation WV-Q154S>

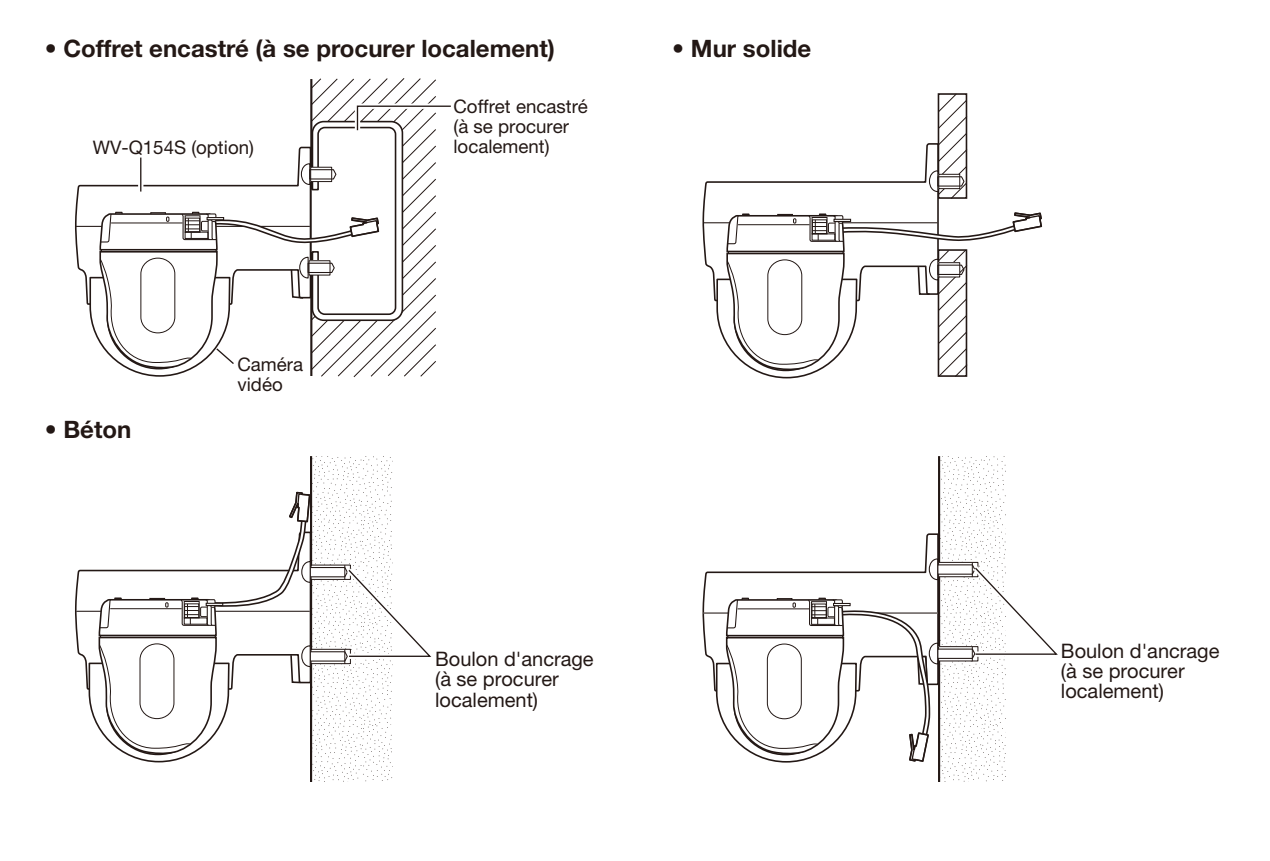

# <Pour utiliser la platine de fixation WV-Q155S>

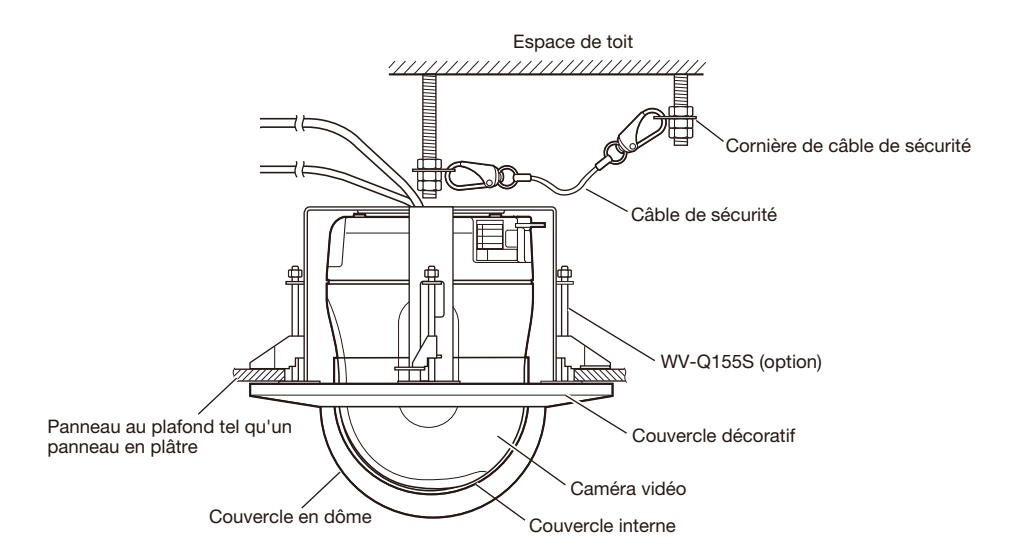

# <Pour utiliser la platine de fixation WV-Q156S>

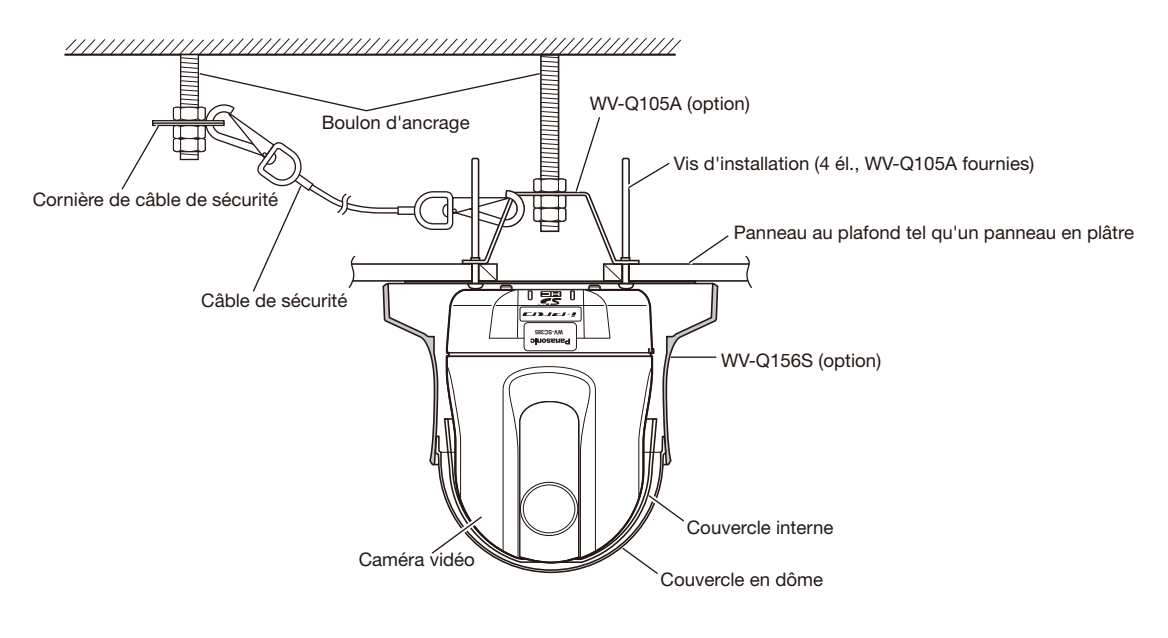

# Exemple de connexion

# Quand un raccordement est effectué directement à l'ordinateur personnel

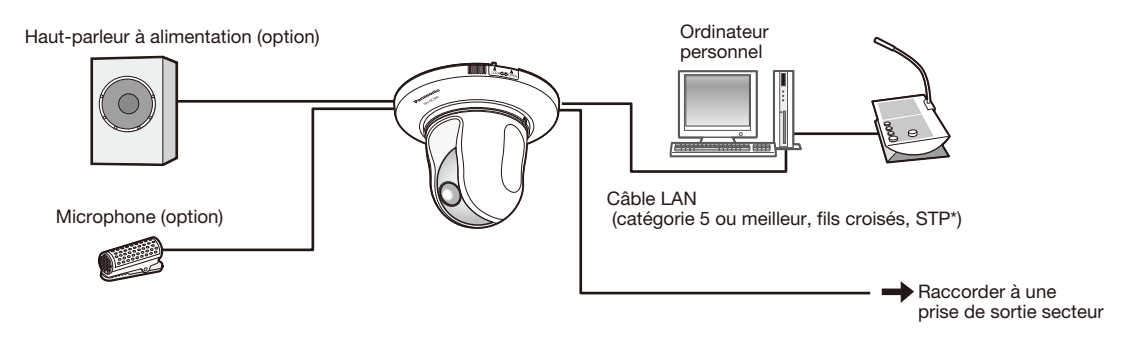

# <Câble requis>

Câble LAN (catégorie 5 ou meilleur, fils croisés, STP\*) \* Pour l'Europe

# Quand un raccordement est effectué à un réseau en utilisant un centre nodal PoE

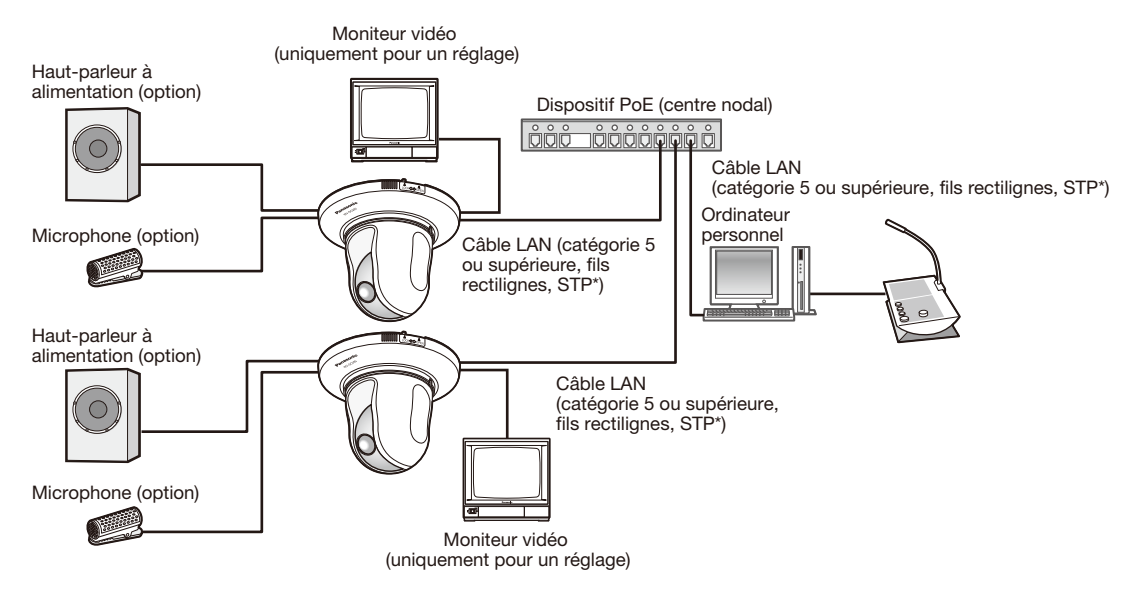

# <Câble requis>

- Câble LAN (catégorie 5 ou supérieure, fils rectilignes, STP\*)
- \* Pour l'Europe

# Important:

- • Le moniteur vidéo est uniquement utilisé aux fins de vérification du réglage de champ angulaire au moment de l'installation de la caméra vidéo ou lors d'un dépannage. Il n'est pas conçu aux fins d'enregistrement ni de contrôle.
- • Suivant le modèle de moniteur vidéo, certains caractères (titre de caméra vidéo, identification préréglée, etc.) risquent de ne pas être affichés sur l'écran.
- • Utiliser un centre nodal de commutation ou un routeur conforme à la norme 10BASE-T/100BASE-TX.
- • L'alimentation est nécessaire pour chaque caméra vidéo de réseau. Quand un dispositif PoE (un centre nodal) est utilisé, la source d'alimentation de 12 V de courant continu n'est pas nécessaire.

# Séparer la caméra vidéo

La caméra vidéo est installée sur la platine de fixation d'installation de caméra vidéo en utilisant la vis de fixation de caméra vidéo. Retirer la caméra vidéo en se conformant aux instructions ci-dessous.

#### Important:

 • Ne pas séparer la caméra vidéo d'une manière différente de celle décrite ci-dessous. En effet, cela risque d'endommager la caméra vidéo.

# Étape 1

Faire tourner le couvercle décoratif (accessoire) dans le sens inverse des aiguilles d'une montre jusqu'à ce que l'indication "OPEN" parvienne au guide de couvercle décoratif de la platine de fixation d'installation de caméra vidéo (accessoire). Séparation du couvercle en dôme.

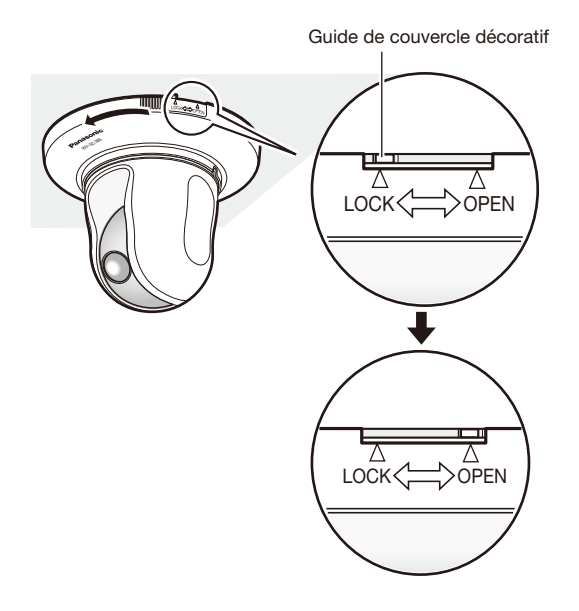

#### Étape 2

Séparer la prise du câble d'alimentation de courant continu de 12 V (accessoire) et le câble LAN de la caméra vidéo puis couper l'alimentation de la caméra vidéo.

## Étape 3

Retirer la vis de fixation (accessoire) qui sert à installer la caméra vidéo sur la platine de fixation d'installation de caméra vidéo (accessoire).

Faire attention de ne pas perdre la vis de fixation.

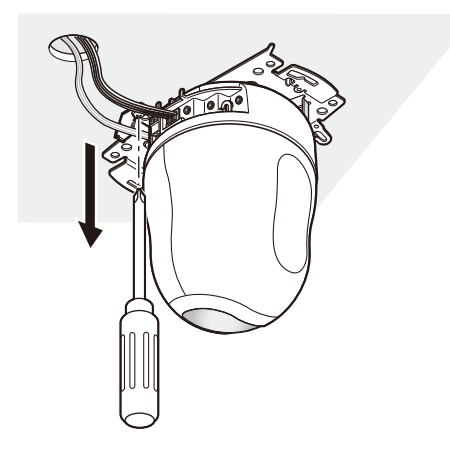

# Étape 4

Faire tourner la caméra vidéo dans le sens inverse des aiguilles d'une montre pour séparer la caméra vidéo de la platine de fixation d'installation de caméra vidéo (accessoire).

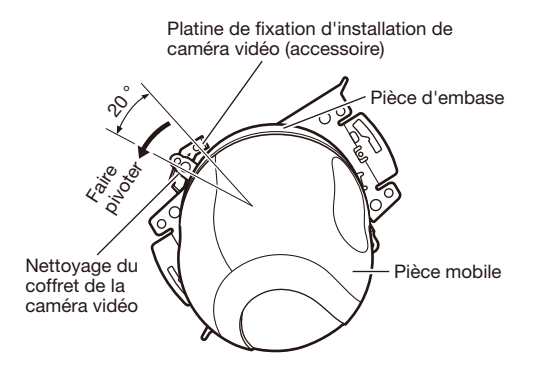

# Important:

• Au moment de séparer la caméra vidéo de la platine de fixation d'installation de caméra vidéo, immobiliser fermement l'embase de la caméra vidéo. En effet, le fait de séparer la caméra vidéo tout en immobilisant la partie mobile risque de se traduire par des erreurs de fonctionnement de la caméra vidéo.

### Étape 5

Séparer les câbles de la caméra vidéo.

# Étape 6

Séparer le câble de sécurité de la caméra vidéo.

# Introduction d'une carte de mémoire SDHC/SD

### Important:

• Insérer une carte de mémoire SDHC/SD dirigée dans le bon sens.

# Étape 1

Presser la plaque du logo Panasonic implanté dans le coin gauche sur le panneau frontal afin de libérer le couvercle de la fente de chargement de la carte mémoire SDHC/SD.

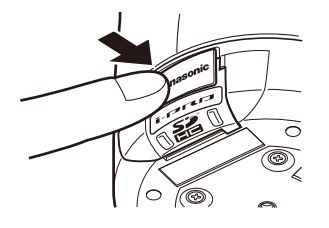

# Étape 2

Faire coulisser le couvercle de fente de chargement de la carte mémoire SDHC/SD vers la gauche afin d'exposer la fente de chargement.

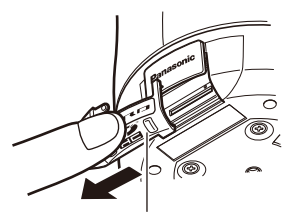

Couvercle de fente de chargement de carte de mémoire SDHC/SD

# Étape 3

Introduire au maximum une carte de mémoire SDHC/SD dans la fente de chargement de carte de mémoire SDHC/ SD jusqu'au déclic.

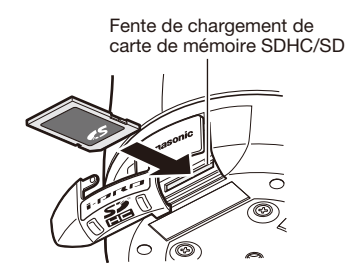

# Étape 4

Fermer le couvercle de la fente de la chargement de la carte mémoire SDHC/SD et le verrouiller en pressant la plaque du logo Panasonic.

# Comment retirer une carte de mémoire SDHC/SD

# Important:

 • Avant de retirer une carte de mémoire SDHC/SD, sélectionner tout d'abord "Non utilisé" pour "Carte de mémoire SD" à l'onglet [Carte de mémoire SD] de la page "Base" du menu de configuration. (☞ Manuel d'utilisation (compris sur le disque CD-ROM))

# Étape 1

Ouvrir la couvercle de la fente de chargement de carte de mémoire SDHC/SD en se conformant aux instructions des étapes 1 et 2 suivantes de la section intitulée "Introduction d'une carte de mémoire SDHC/SD".

# Étape 2

Repousser la carte de mémoire SDHC/SD verrouillée jusqu'à ce que le déclic soit entendu puis dégager la carte de mémoire SDHC/SD de la fente de chargement.

# Étape 3

Fermer le couvercle de la fente de chargement de la carte mémoire SDHC/SD et le verrouiller en pressant la plaque du logo Panasonic.

# Configuration de la caméra vidéo de telle sorte qu'elle puisse être accédée à partir d'un ordinateur personnel

Ce qui suit sont les descriptions dans le cas de figure où la caméra vidéo avec des paramétrages par défaut est configurée. Si vous utilisez un logiciel pare-feu sur votre ordinateur personnel, le programme d'installation risque de ne pas pouvoir trouver tous les caméras vidéo sur votre réseau. Configurer les paramétrages de la caméra vidéo après avoir temporairement invalidé le logiciel de pare-feu. Contacter l'administrateur de réseau ou votre fournisseur de services Internet pour obtenir les informations nécessaires sur la configuration des paramétrages du réseau.

**1** Introduire le CD-ROM fourni dans le lecteur CD-ROM de votre ordinateur personnel.

- • L'accord de licence sera affiché. Lire l'Accord et sélectionner "I accept the term in the license agreement" puis cliquer sur [OK].
- • La fenêtre de lancement sera affichée. Si la fenêtre du programme de lancement n'est pas affichée, double-cliquer sur le fichier "CDLauncher.exe" qui se trouve sur le disque CD-ROM.

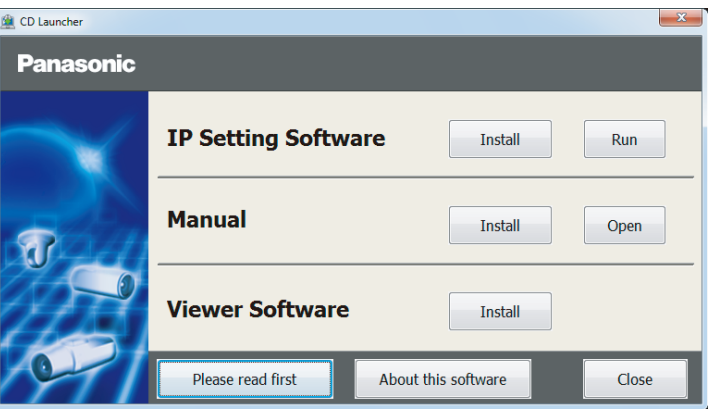

#### Remarque:

- • Se référer à "Utilisation du CD-ROM" qui se trouve dans le manuel d'utilisation qui lui-même se trouve sur le CD-ROM pour obtenir de plus amples informations sur le programme de démarrage de CD.
- <sup>2</sup> Cliquer sur le bouton [Run] placé près de [IP Setting Software]. La l'écran [Panasonic IP Setting] sera affiché. Cliquer sur le bouton [Network Settings] après avoir sélectionné l'adresse MAC ou l'adresse IP de la caméra vidéo à configurer.
- S Sélectionner la caméra que l'on souhaite configurer et cliquer sur [Access Camera].

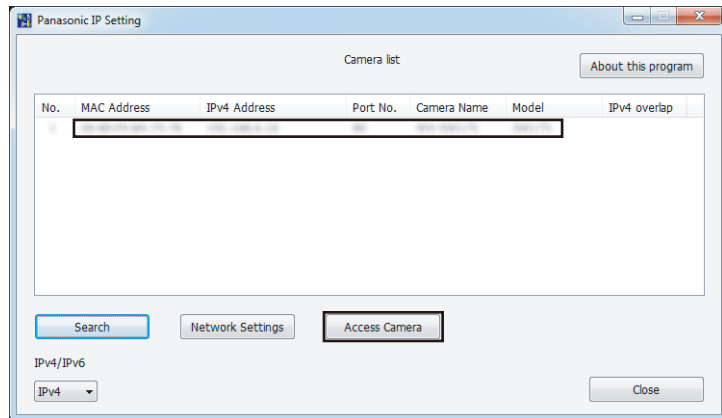

#### Remarque:

• Lorsque des caméras vidéo sont affichées dans l'écran [Panasonic IP Setting], cliquer sur la caméra vidéo ayant la même adresse MAC que l'adresse MAC imprimée sur la caméra vidéo que l'on souhaite configurer.

4 Si l'écran d'installation du logiciel de visionneuse "Network Camera View 4S" est affiché, suivre les instructions de l'assistant pour commencer l'installation. (Le logiciel de visionneuse est installé à partir de la caméra vidéo.)

- La page "En direct" sera affichée.
- • Si vous ne pouvez pas installer le logiciel de visionneuse "Network Camera View 4S" ou si les images ne sont pas affichées, cliquer sur le bouton [Install] placé à côté de [Viewer Software] sur la fenêtre de lancement pour installer le logiciel.
- • Exécuter les paramétrages [Heure et date] à la page "Config." "Base" avant d'utiliser la caméra vidéo.

### Remarque:

- • Quand aucune image n'est affichée à la page "En direct", se reporter à Dépannage du manuel d'utilisation qui se trouve sur le disque compact CD-ROM fourni.
- • Il est possible de rehausser la sécurité de réseau en chiffrant l'accès aux caméras vidéo en utilisant la fonction HTTPS. Se référer au manuel d'utilisation placé sur le CD-ROM fourni en ce qui concerne la façon de configurer les paramétrages HTTPS.
- • Cliquer sur le bouton [Config.] à la page "En direct", de sorte que la fenêtre d'authentification d'utilisateur sera affichée. Saisir le nom d'utilisateur et le mot de passe par défaut comme suit et procéder à l'accès du système. Nom d'utilisateur: admin

Mot de passe: 12345

- Lorsque les paramétrages sont modifiés par rapport aux paramétrages de réseau, tels que le mode de raccordement, l'adresse IP et le masque de sous-réseau, cliquer sur le bouton [Network Settings] dans l'écran [Panasonic IP Setting] comme spécifié dans les indications de l'étape <sup>3</sup>, puis modifier chaque paramétrage.
- • Par surcroît de sécurité, dans "IP Setting Software", "Network Settings" de la caméra vidéo à configurer ne peut pas être modifié tant qu'environ 20 minutes ne se sont pas écoulées après la mise sous tension de la caméra vidéo. (Quand la période effective est réglée sur "20 min seulement" dans "Configuration rapide de IP") Cependant, les paramétrages peuvent être modifiés après que 20 minutes se soient écoulées pour les caméras vidéo actuellement réglées en mode de paramétrage initial.
- • "Network Camera Recorder with Viewer Software Lite" qui prend en charge le contrôle d'image d'observation directe et des images d'enregistrement provenant de plusieurs caméras vidéo est disponible. Se référer à notre site Web (http://security.panasonic.com/pss/security/support/info.html).

# Dépannage

# Avant de faire une demande de réparation, veuillez vérifier les symptômes mentionnés dans le tableau suivant.

Si une panne ne peut pas être corrigée même après avoir vérifié et essayer d'y remédier ou si un problème n'est pas décrit ci-dessous ou en cas de problème d'installation, contacter le distributeur.

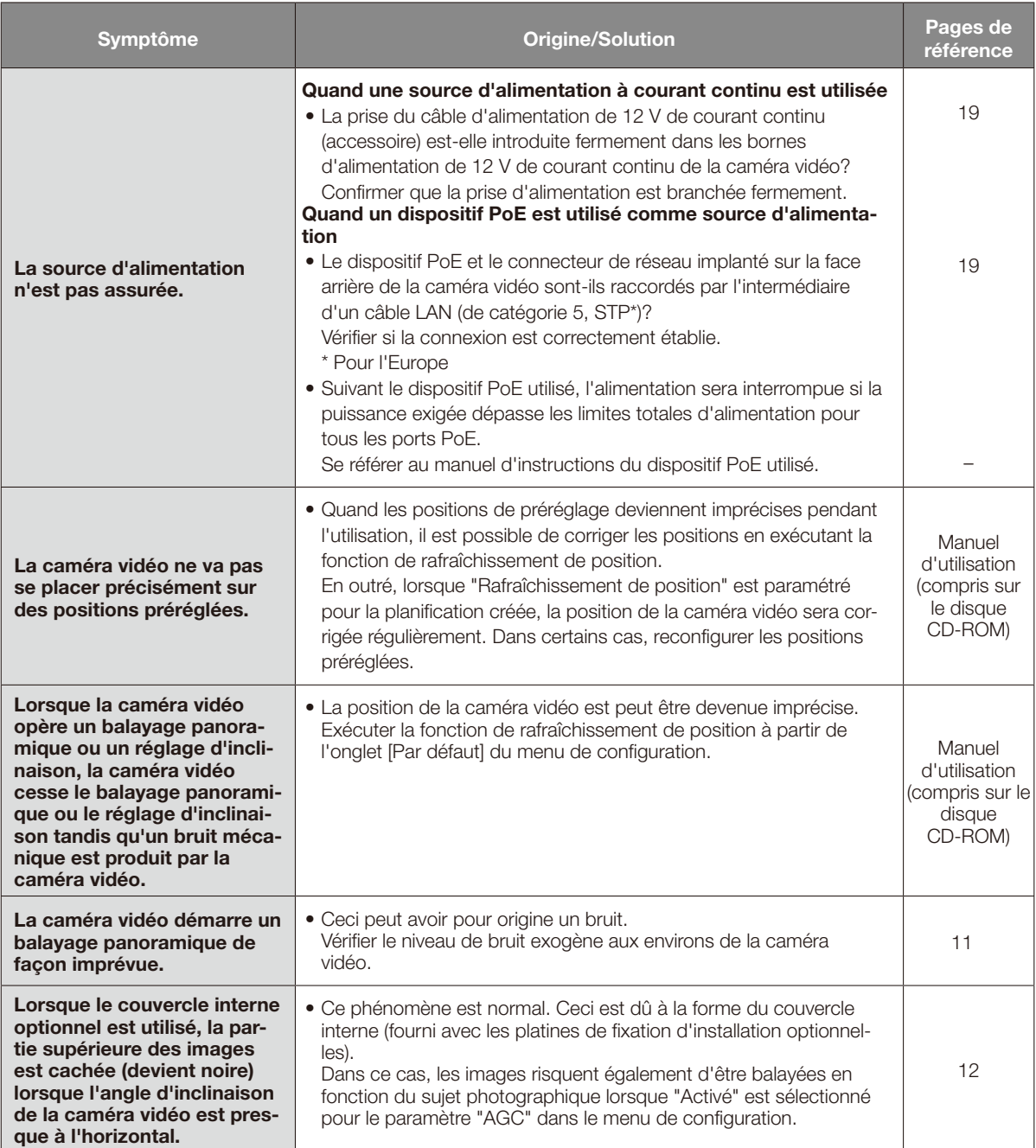

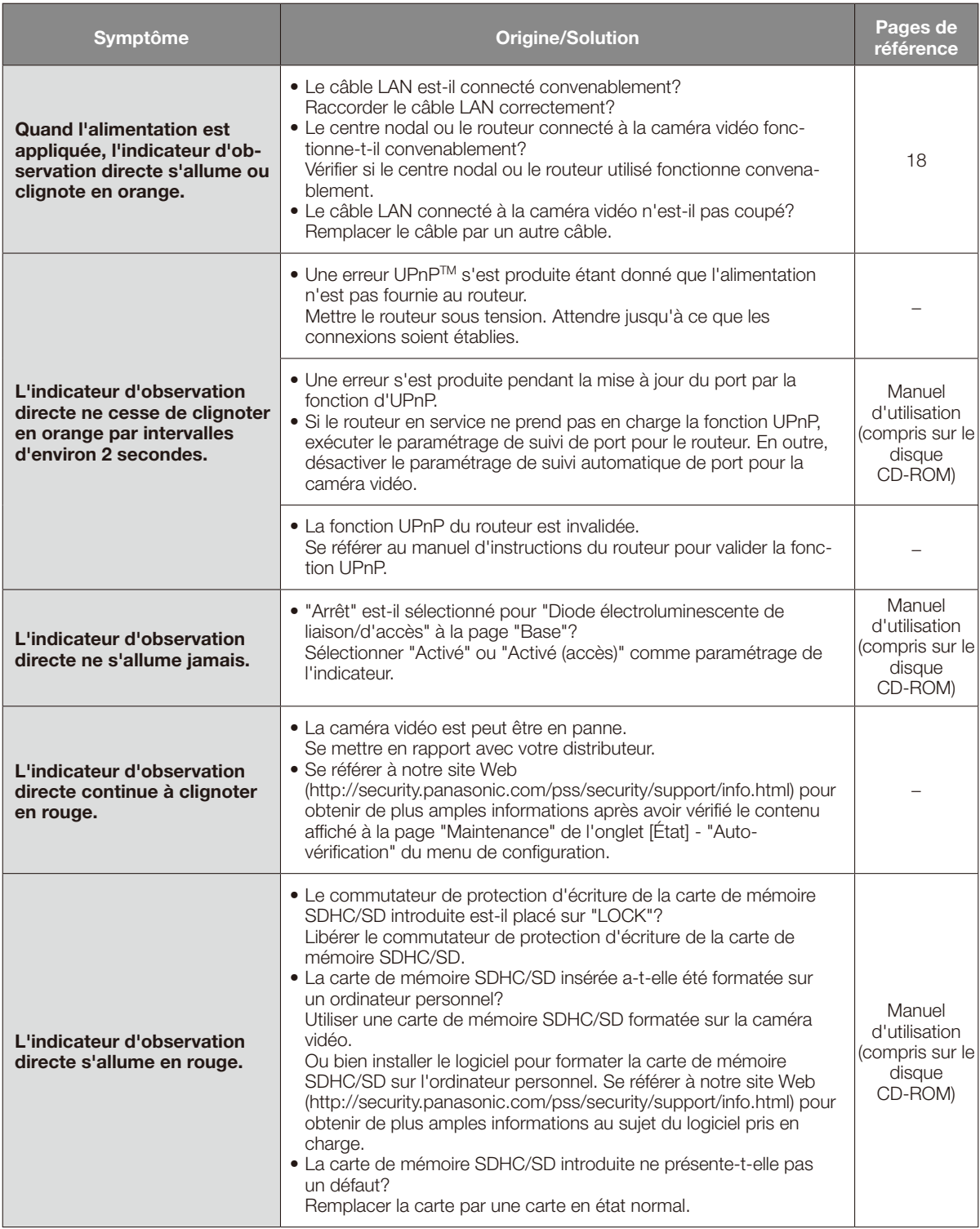

# À propos de l'indicateur d'observation directe

L'indicateur d'observation directe s'allumera ou clignotera selon l'état de la caméra vidéo comme suit.

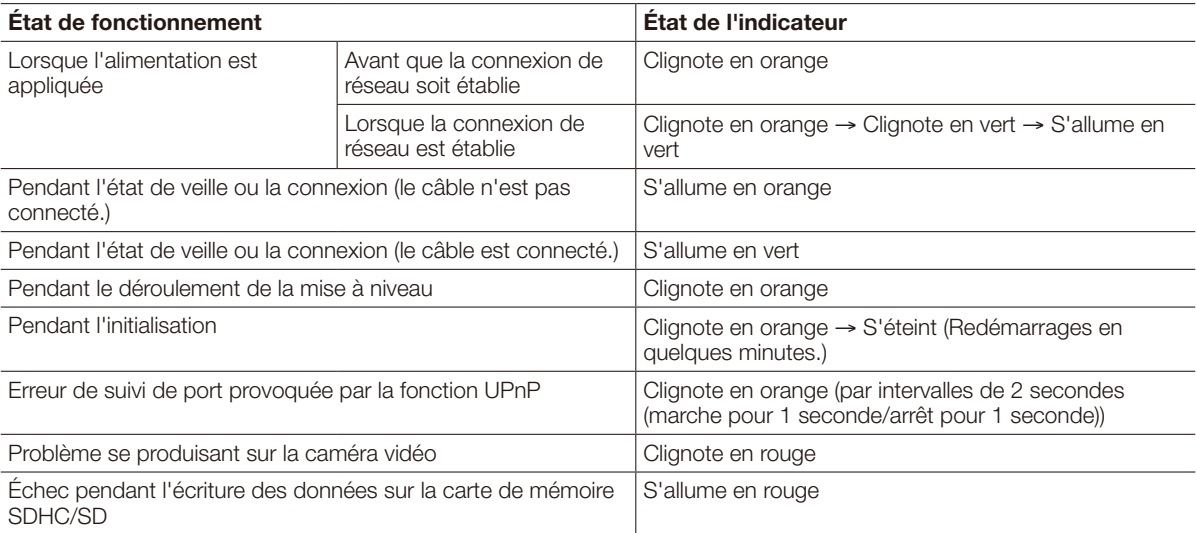

# Caractéristiques techniques

# • Base

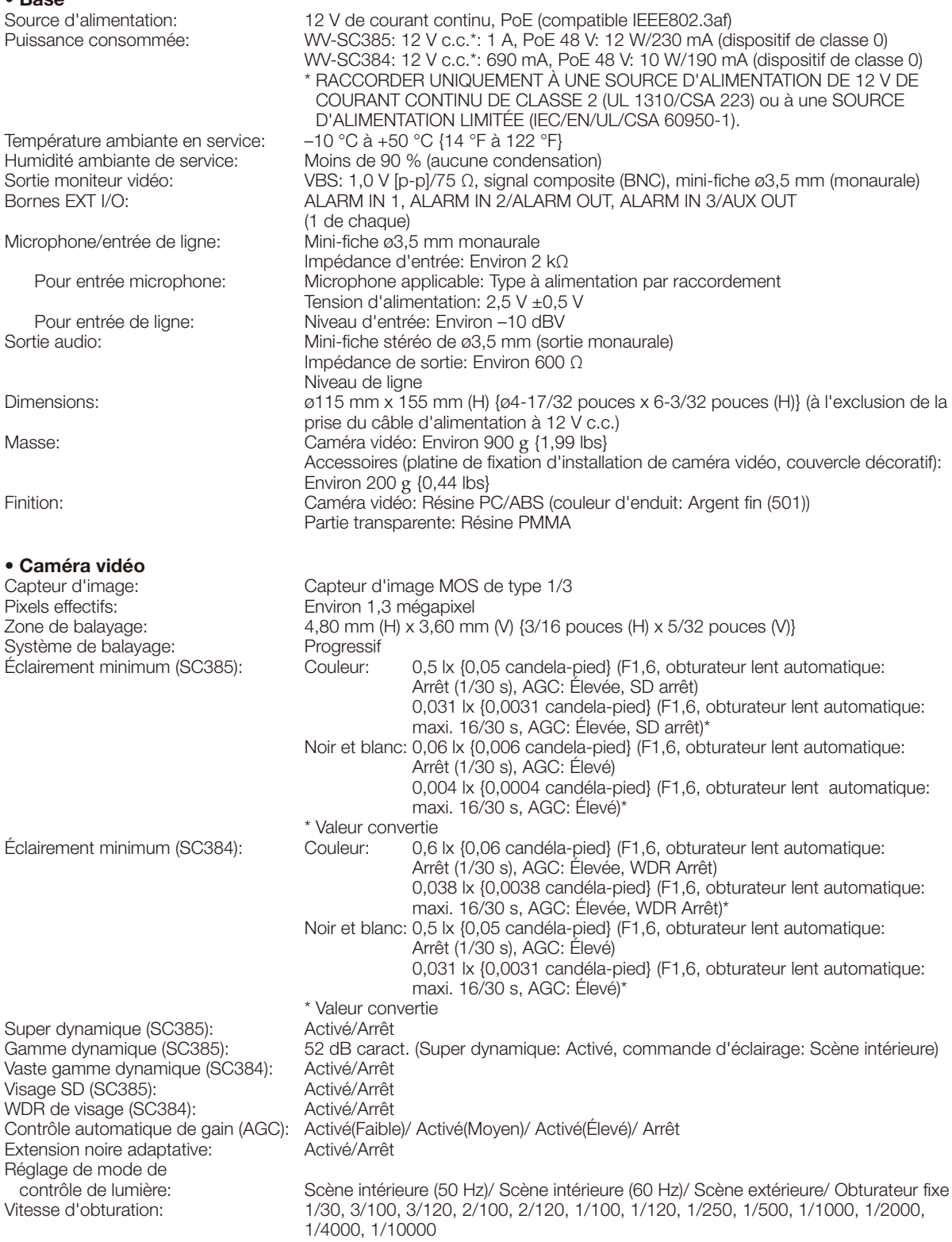

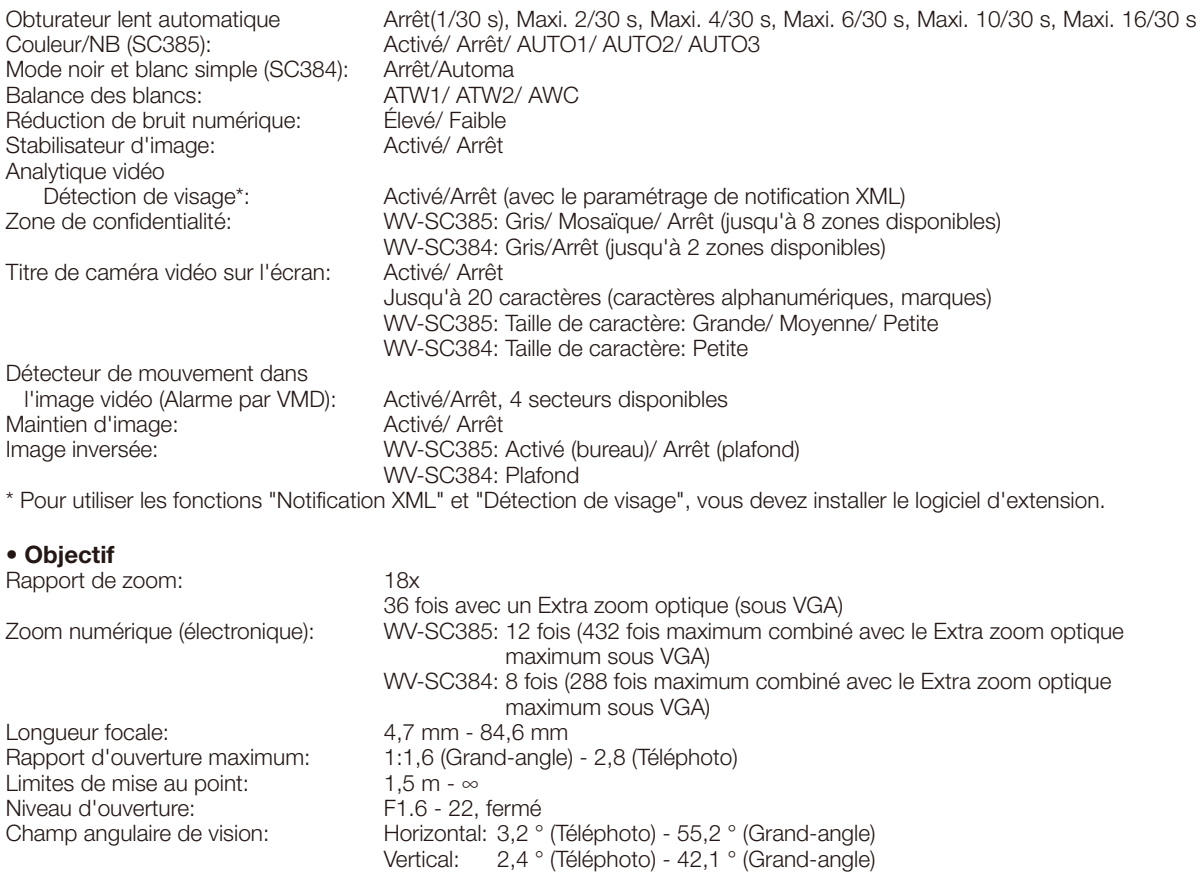

# • Plateforme de balayage panoramique et d'inclinaison<br>Limites de balayage panoramique: 0 ° - 350 °

Limites de balayage panoramique:<br>Vitesse de balayage panoramique: Vitesse de balayage panoramique: Manuel: Environ 0,5 °/s - 100 °/s, Préréglage: Jusqu'à environ 300 °/s<br>Limites d'inclinaison: - -30 ° à 90 ° (vers le haut - à niveau - vers le bas) -30 ° à 90 ° (vers le haut - à niveau - vers le bas) Angle d'inclinaison à sélectionner: 10 °/ 5 °/ 3 °/ 0 °/ −3 °/ −5 °/ −10 °/ −15 °/ −20 °/ −25 °/ −30 ° Vitesse d'inclinaison: Manuel: Environ 0,5 °/s - 100 °/s, Préréglage: Jusqu'à environ 100 °/s Nombre de positions préréglées: 64<br>Mode automatique: Pla Plage automatique (SC385)/ Balayage panor. aut./ Séquence prérégl./ Vue carte 360/ Vue carte prérégl. Retour automatique: 10 s/ 20 s/ 30 s/ 1 min./ 2 min./ 3 min./ 5 min./ 10 min./ 20 min./ 30 min./ 60 min. Balayage panoramique/ inclinaison/bascule\*: Activé/ Arrêt<br>19 Vue de carte: Vue carte Vue carte 360/Vue carte prérégl.

\* La fonction balayage panoramique/inclinaison-bascule ne peut pas être activée en cliquant sur les images d'observation directe. Lorsque le rapport de zoom est ajusté du côté "Téléphoto", les images seront partiellement cachées même si la fonction de balayage panoramique/inclinaison-bascule est activée.

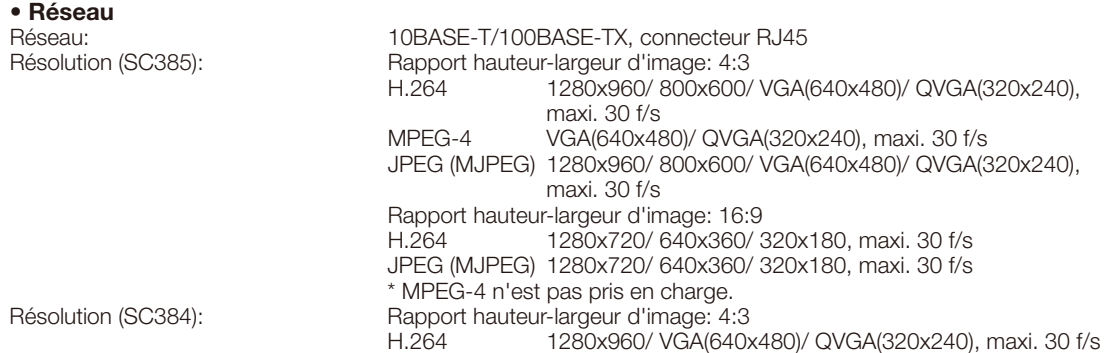

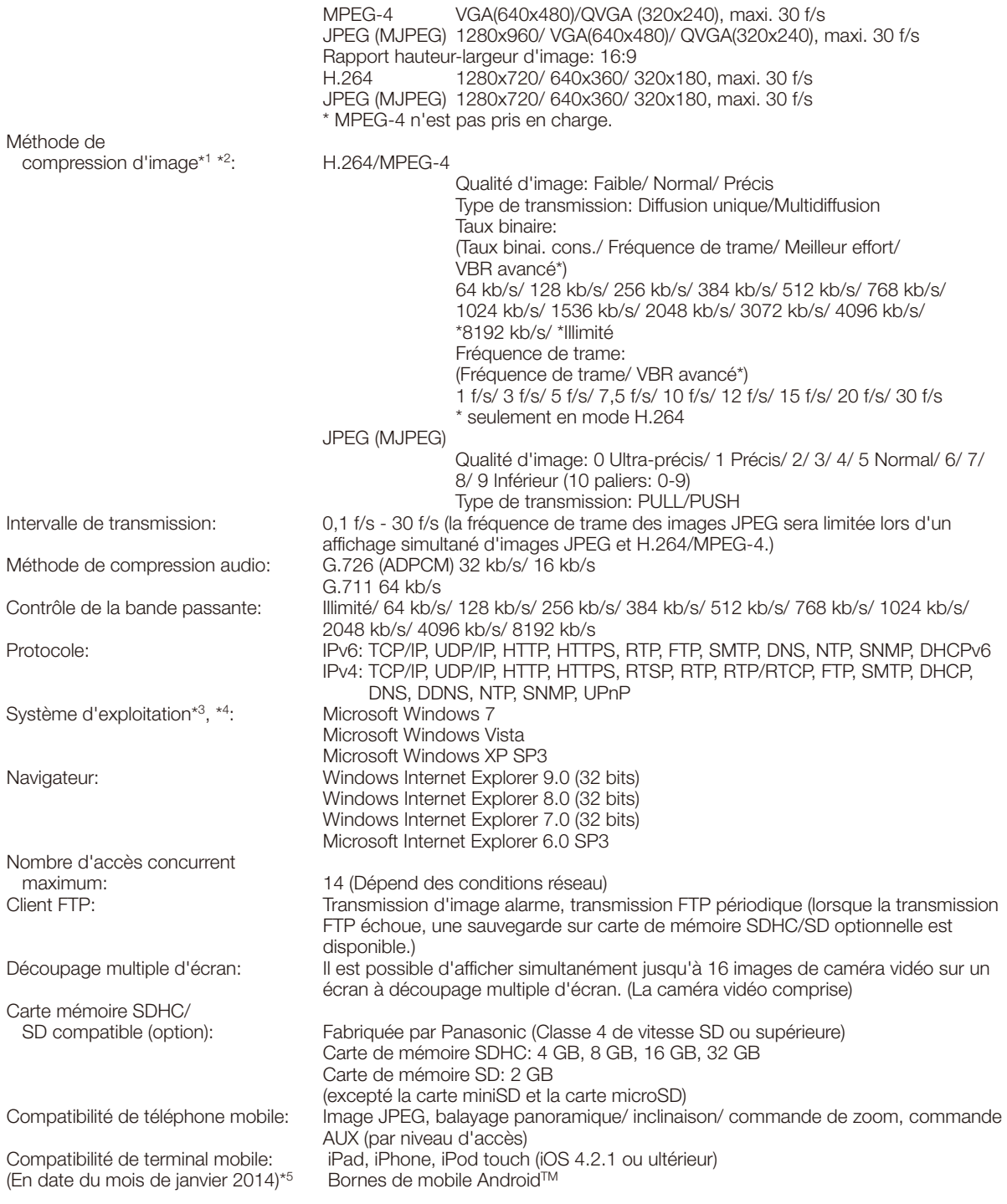

\*1 H.264 ou MPEG-4 peut être sélectionné.

\*2 La transmission pour 2 flux peut être individuellement paramétrée dans la même méthode de compression.

\*3 Pour de plus amples informations au sujet des conditions et des précautions de système d'ordinateur personnel lors de l'utilisation de Microsoft Windows 7, Microsoft Windows Vista ou Internet Explorer de Windows, cliquer sur "Manual" – "Open" à partir du disque CD-ROM fourni et se référer aux "Notes on Windows® / Internet Explorer® versions".

\*4 En utilisant IPv6 pour la communication, utiliser Microsoft Windows 7 ou Microsoft Windows Vista.

\*5 Se référer à notre site Web (http://security.panasonic.com/pss/security/support/info.html) pour obtenir de plus amples informations sur les périphériques compatibles.

# Accessoires standard

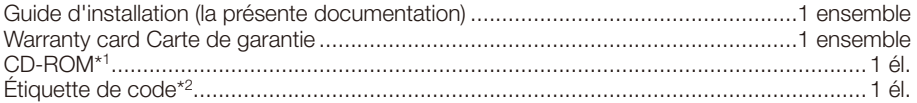

\*1 Le CD-ROM contient le manuel d'utilisation et différentes sortes d'outils de programmes logiciels. \*2 Cette étiquette peut être requise pour la gestion réseau. Un administrateur de réseau doit conserver cette étiquette.

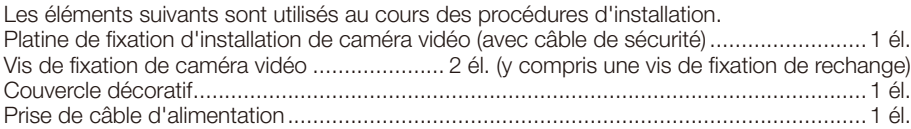

# Accessoires optionnels

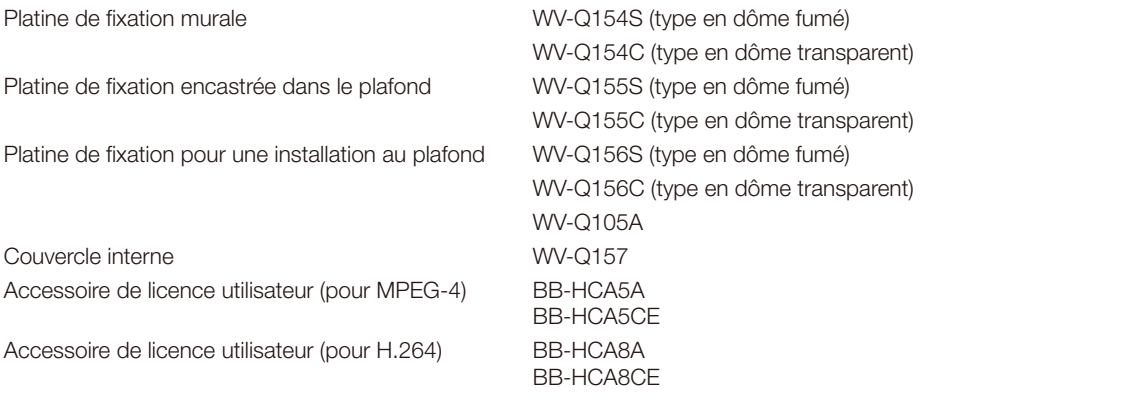

### Important:

 • Lorsque le couvercle interne (fourni avec les platines de fixation d'installation optionnelles), la partie supérieure des images est cachée (devient noire) lorsque l'angle d'inclinaison de la caméra vidéo est presque à l'horizontal. (Lorsque "–5 °" est sélectionné pour le paramètre "Angle d'inclinaison" dans le menu de configuration, la demi-partie supérieure des images sera cachée.) Dans ce cas, les images risquent également d'être balayées en fonction du sujet photographique lorsque "Activé" est sélectionné pour le paramètre "AGC" dans le menu de configuration. Pour obtenir de plus amples informations à propos du menu de configuration, se référer au manuel d'utilisation (compris sur le disque CD-ROM).

# Avis aux utilisateurs concernant la collecte et l'élimination des piles et des appareils électriques et électroniques usagés

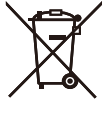

Apposé sur le produit lui-même, sur son emballage, ou figurant dans la documentation qui l'accompagne, ce pictogramme indique que les piles et appareils électriques et électroniques usagés doivent être séparés des ordures ménagères.

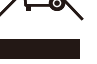

Afin de permettre le traitement, la valorisation et le recyclage adéquats des piles et des appareils usagés, veuillez les porter à l'un des points de collecte prévus, conformément à la législation nationale en vigueur ainsi qu'aux directives 2002/96/CE et 2006/66/CE.

En éliminant piles et appareils usagés conformément à la réglementation en vigueur, vous contribuez à prévenir le gaspillage de ressources précieuses ainsi qu'à protéger la santé humaine et l'environnement contre les effets potentiellement nocifs d'une manipulation inappropriée des déchets.

Pour de plus amples renseignements sur la collecte et le recyclage des piles et appareils

usagés, veuillez vous renseigner auprès de votre mairie, du service municipal d'enlèvement des déchets ou du point de vente où vous avez acheté les articles concernés.

Le non-respect de la réglementation relative à l'élimination des déchets est passible d'une peine d'amende.

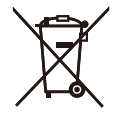

# Pour les utilisateurs professionnels au sein de l'Union européenne

Si vous souhaitez vous défaire de pièces d'équipement électrique ou électronique, veuillez vous renseigner directement auprès de votre détaillant ou de votre fournisseur.

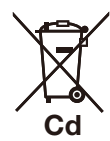

### [Information relative à l'élimination des déchets dans les pays extérieurs à l'Union européenne]

Ce pictogramme n'est valide qu'à l'intérieur de l'Union européenne. Pour connaître la procédure applicable dans les pays hors Union Européenne, veuillez vous renseigner auprès des autorités locales compétentes ou de votre distributeur.

### Note relative au pictogramme à apposer sur les piles (voir les 2 exemples ci-contre)

Le pictogramme représentant une poubelle sur roues barrée d'une croix est conforme à la réglementation. Si ce pictogramme est combiné avec un symbole chimique, il remplit également les exigences posées par la Directive relative au produit chimique concerné.

### For U.S. and Canada:

#### Panasonic System Communications Company of North America, Unit of Panasonic Corporation of North America www.panasonic.com/business/

For customer support, call 1.800.528.6747 Two Riverfront Plaza, Newark, NJ 07102-5490

#### Panasonic Canada Inc.

5770 Ambler Drive, Mississauga, Ontario, L4W 2T3 Canada (905)624-5010 www.panasonic.ca

### For Europe and other countries:

Panasonic Corporation http://www.panasonic.com

Panasonic Corporation Osaka, Japan

Authorised Representative in EU:

CE Panasonic Testing Centre Panasonic Marketing Europe GmbH Winsbergring 15, 22525 Hamburg, Germany

© Panasonic Corporation 2017